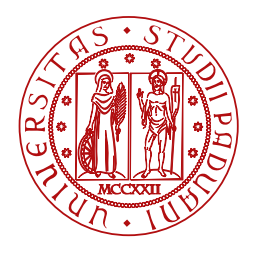

**UNIVERSITÀ DEGLI STUDI** DI PADOVA

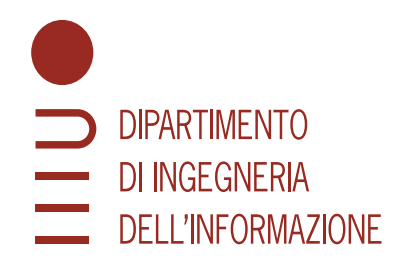

DIPARTIMENTO DI INGEGNERIA DELL'INFORMAZIONE CORSO DI LAUREA TRIENNALE IN INGEGNERIA INFORMATICA

**Sviluppo e testing di Software conforme allo standard IEEE 3302-2022 per una codifica audio ad alta qualità per la conservazione del patrimonio culturale musicale utilizzando un approccio Test-Driven Development**

Laureando Relatore Relatore Relatore Relatore Relatore Relatore Relatore Relatore Relatore Relatore Relatore R

**Alberto Pasqualetto Prof. Sergio Canazza Matricola 2000162 Università degli Studi di Padova**

**CORRELATORI** 

**Dott. Alessandro Russo Università degli Studi di Padova**

**Dott. Matteo Spanio**

**Audio Innova**

ANNO ACCADEMICO 2022/2023

#### **Sommario**

L'uomo ha sempre sentito la necessità di tutelare le proprie opere; al giorno d'oggi la tecnica per preservare i manufatti dall'usura e dall'obsolescenza è la digitalizzazione.

Questo lavoro presenta lo stato dell'arte della digitalizzazione di audio analogico, nello specifico registrato su nastri magnetici a bobina aperta (open-reel tapes). Uno dei massimi esponenti nell'ambito è il Centro di Sonologia Computazionale del Dipartimento di Ingegneria dell'Informazione ([DEI](#page-7-0)) dell'Università degli Studi di Padova, il quale ha sviluppato un software atto a riconoscere le discontinuità presenti su un nastro magnetico e rimediare agli errori di velocità ed equalizzazione nella traccia audio registrata, automatizzando un lavoro ripetitivo precedentemente svolto da operatori umani. Il software è ora parte di un framework appartenente al gruppo Moving Picture, Audio and Data Coding by Artificial Intelligence [\(MPAI\)](#page-7-1) ed è stato adottato dall'[IEEE](#page-7-2) come standard col nome [MPAI-CAE](#page-7-3)[-ARP.](#page-7-4)

Lo scopo di quest'opera è trasporre in codice i test di conformità richiesti da [MPAI](#page-7-1) utilizzando un approccio di Test Driven Development. Il testo descrive lo sviluppo dei test richiesti e come sono stati risolti alcuni problemi pre-esistenti nel codice.

> *Il codice sorgente citato ed utilizzato per quest'opera si trova nella repository GitHub:* <https://github.com/albertopasqualetto/Tesi-triennale>.

# Indice

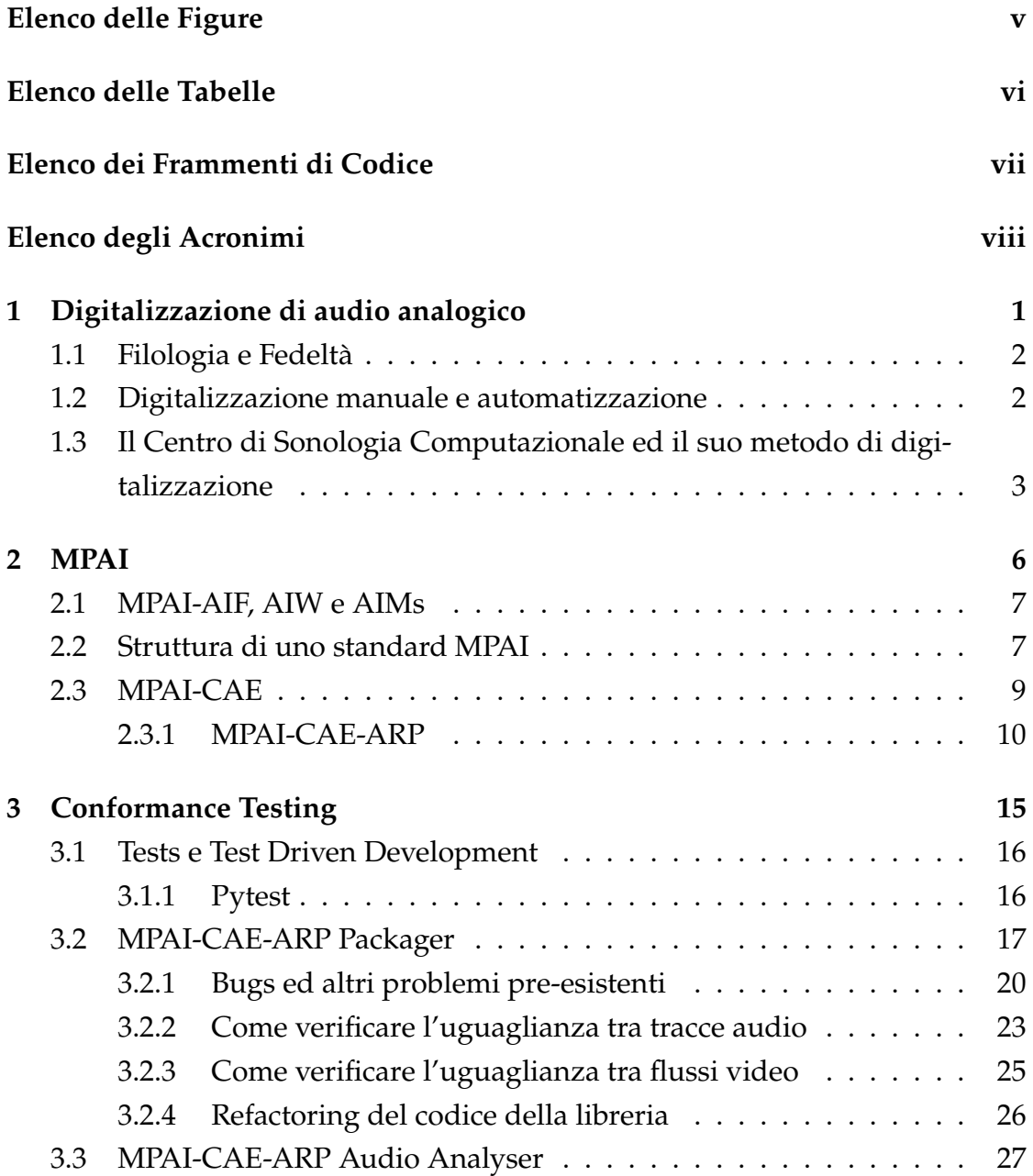

#### INDICE

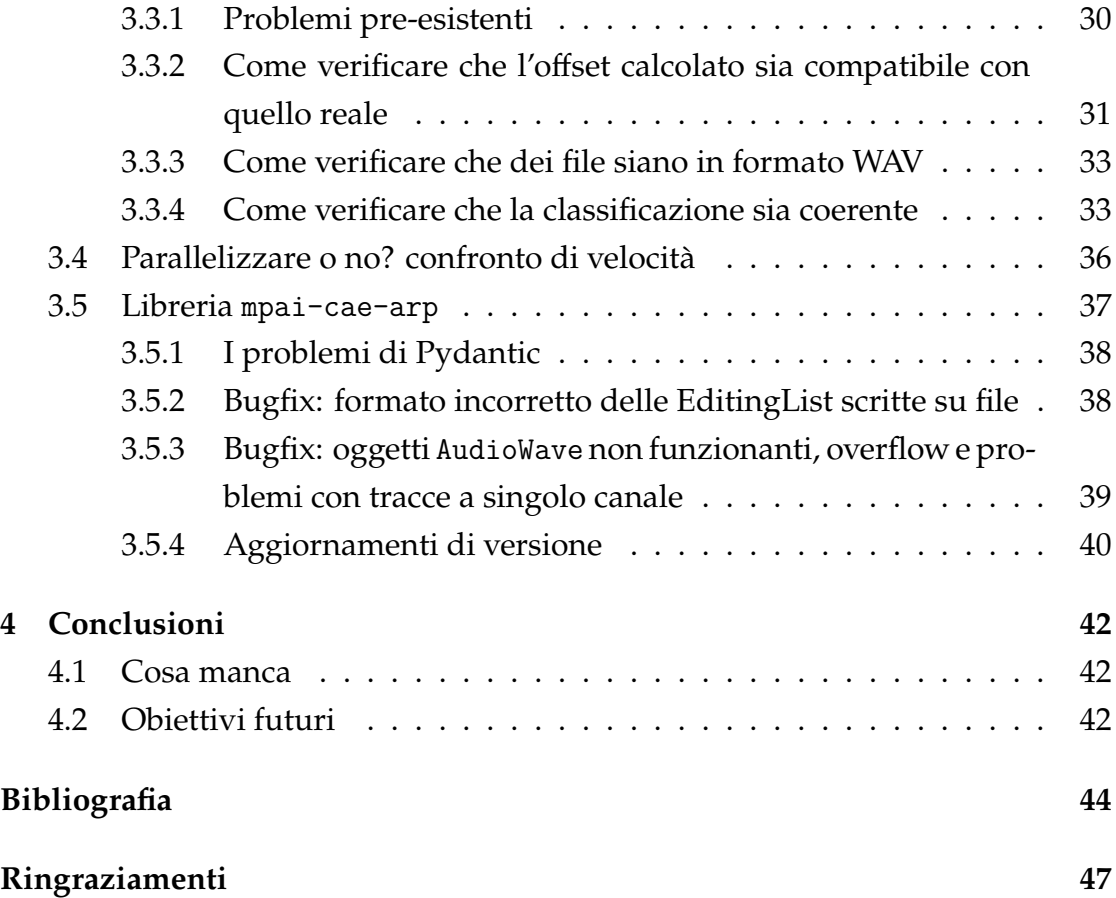

# Elenco delle Figure

<span id="page-4-0"></span>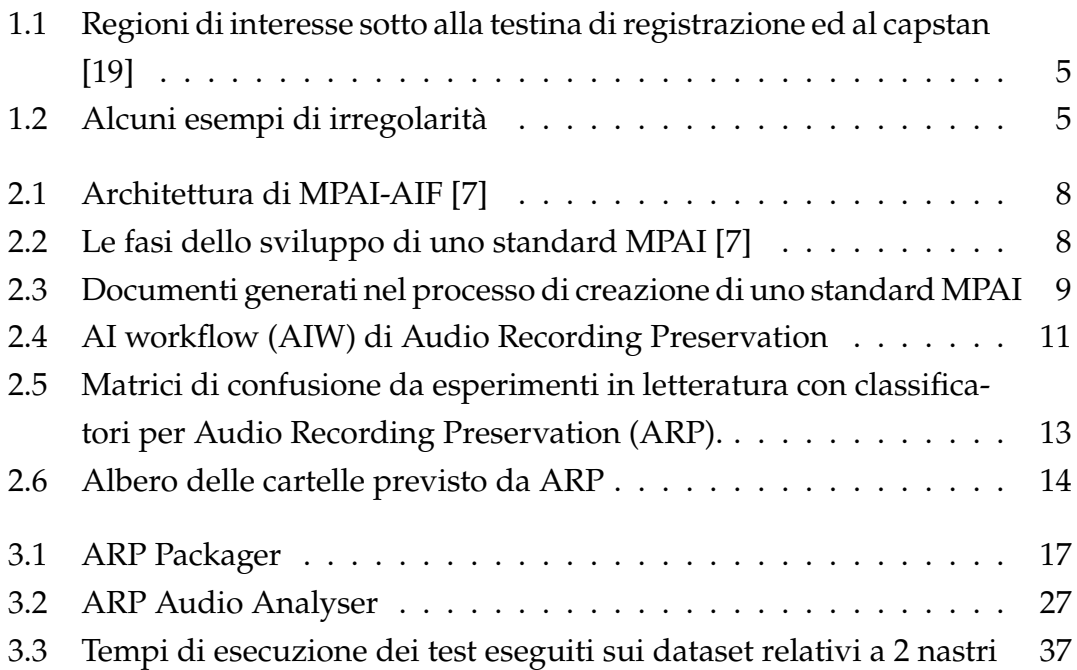

# Elenco delle Tabelle

<span id="page-5-0"></span>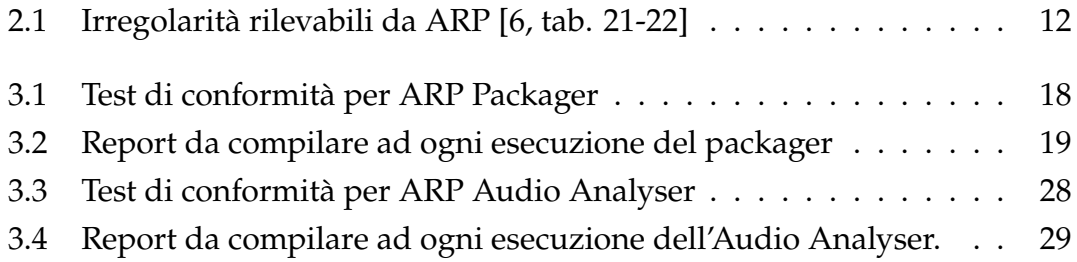

# <span id="page-6-0"></span>Elenco dei Frammenti di Codice

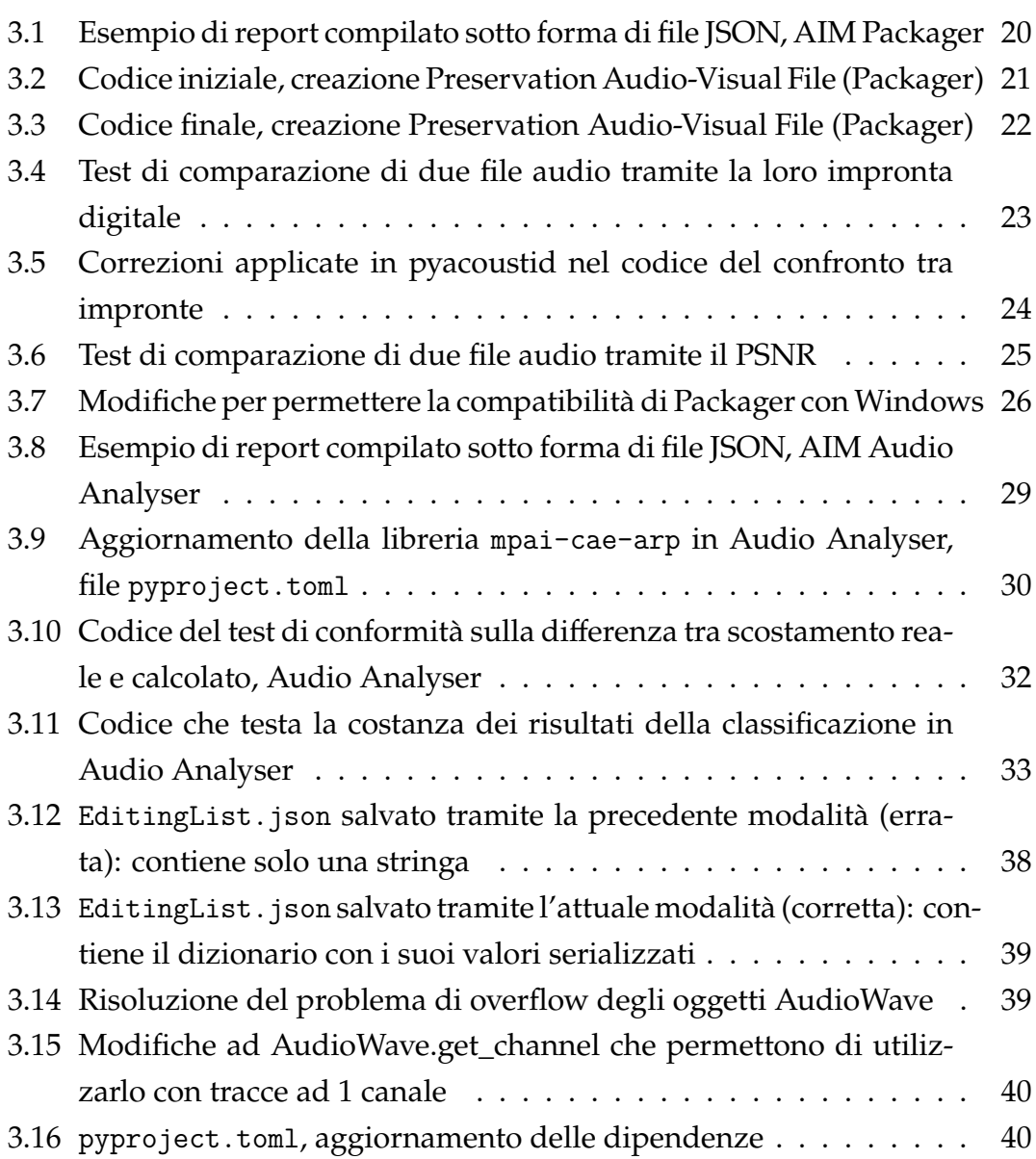

# Elenco degli Acronimi

- <span id="page-7-11"></span><span id="page-7-5"></span>**[IA](#page-14-1)** [Intelligenza Artificiale](#page-14-1)
- <span id="page-7-6"></span>**[CSC](#page-11-0)** [Centro di Sonologia Computazionale](#page-11-0)
- <span id="page-7-0"></span>**[DEI](#page-11-1)** [Dipartimento di Ingegneria dell'Informazione](#page-11-1)
- <span id="page-7-2"></span>**[IEEE](#page-15-2)** [Institute of Electrical and Electronic Engineers](#page-15-2)
- <span id="page-7-9"></span>**[MPEG](#page-14-2)** [Moving Picture Experts Group](#page-14-2)
- <span id="page-7-1"></span>**[MPAI](#page-14-3)** [Moving Picture, Audio and Data Coding by Artificial Intelligence](#page-14-3)
- <span id="page-7-10"></span>**[MPAI-AIF](#page-15-3)** [AI framework](#page-15-3)
- <span id="page-7-12"></span>**[AIW](#page-15-4)** [AI workflow](#page-15-4)
- <span id="page-7-13"></span>**[AIM](#page-15-5)** [AI module](#page-15-5)
- <span id="page-7-3"></span>**[MPAI-CAE](#page-17-2)** [Context-based Audio Enhancement](#page-17-2)
- <span id="page-7-15"></span>**[EES](#page-17-3)** [Emotion Enhanced Speech](#page-17-3)
- <span id="page-7-4"></span>**[ARP](#page-17-4)** [Audio Recording Preservation](#page-17-4)
- <span id="page-7-16"></span>**[SRS](#page-18-1)** [Speech Restoration System](#page-18-1)
- <span id="page-7-17"></span>**[EAE](#page-18-2)** [Enhanced Audioconference Experience](#page-18-2)
- **ips** inches per second
- <span id="page-7-7"></span>**CCIR** International Radio Consultative Committee, Comitè consultatif international pour la radio
- <span id="page-7-8"></span>**NAB** National Association of Broadcasters
- <span id="page-7-14"></span>**[KB](#page-16-2)** [Knowledge Base](#page-16-2)

#### ELENCO DEI FRAMMENTI DI CODICE

**DS** dataset

<span id="page-8-1"></span>**[TDD](#page-24-2)** [Test Driven Development](#page-24-2)

<span id="page-8-5"></span>**[DRY](#page-34-2)** [Don't repeat yourself](#page-34-2)

<span id="page-8-2"></span>**[PR](#page-32-1)** [Pull Request](#page-32-1)

<span id="page-8-6"></span>**[MIME](#page-41-2)** [Multipurpose Internet Mail Extensions](#page-41-2)

<span id="page-8-0"></span>**[MFCC](#page-12-0)** [Mel Frequency Cepstral Coefficients](#page-12-0)

<span id="page-8-3"></span>**[PSNR](#page-33-2)** [peak signal-to-noise ratio](#page-33-2)

<span id="page-8-4"></span>**[SSIM](#page-34-3)** [Structural similarity index measure](#page-34-3)

11

# <span id="page-9-0"></span>Digitalizzazione di audio analogico

Preservare dall'oblio il proprio patrimonio culturale è sicuramente una delle necessità più antiche dell'uomo.

Al contrario della conservazione passiva, che consiste nella sola salvaguardia dei documenti nella loro dimensione fisica; l'unica soluzione per preservare a lungo termine il materiale analogico è la digitalizzazione, ovvero una conservazione di tipo attivo. Tra il materiale da digitalizzare, quello audio-visivo è sicuramente uno dei più complicati per via della necessità di preservare sia il suo stato e la sua performance attuali, seppur il documento sia rovinato dal tempo o dall'usura, compreso di tutte le informazioni accessorie, sia di disporre di una copia cosiddetta "di accesso" in maniera tale da essere riprodotta agilmente con tecnologie odierne.

Molte organizzazioni quali archivi, librerie e musei non hanno ancora messo in pratica misure atte a preservare a tempo indeterminato il loro patrimonio culturale e ciò si verifica non solo nelle nazioni a più basso sviluppo umano come quelle dell'Africa subsahariana [\[18](#page-54-0)], ma anche in nazioni a più alto indice di sviluppo umano come l'Italia [\[17](#page-53-0)] presentando criticità non del tutto dissimili come, per esempio, la mancanza di fondi per via della poca importanza riposta nella causa.

I musei che negli anni e soprattutto con l'avvento del COVID-19 si sono dovuti adeguare introducendo la tecnologia digitale dapprima nelle loro strutture per migliorare l'esperienza dei visitatori e poi in rete creando delle mostre virtuali generando anche maggiori visite ed incassi [[17\]](#page-53-0), ora possono sfruttare la digitalizzazione con lo scopo accessorio di creare nuove esperienze online. Questo

sforzo è anche in linea con le raccomandazioni dell'UNESCO [[21\]](#page-54-1) in riferimento all'importanza della tecnologia in ambito educativo e culturale.

# <span id="page-10-0"></span>1.1 FILOLOGIA E FEDELTÀ

La maniera più basilare di procedere alla digitalizzazione è registrare soltanto l'informazione primaria ovvero, nel caso di un prodotto sonoro, il segnale audio. Per digitalizzare, invece, il prodotto in maniera filologicamente corretta è necessario memorizzare anche le informazioni ausiliarie come le annotazioni sul contenitore o sul supporto, i rumori presenti sul sistema di registrazione originale, le alterazioni fisiche del supporto, il marchio e modello del supporto ed altri metadati, oltre alla storia del tramandamento del documento (archiviazione, duplicazione, ecc.) [\[16](#page-53-1), p. 59].

Per ottenere il massimo livello di aderenza alla realtà: la fedeltà, si deve assicurare, oltre che una riproduzione audio fedele, anche una simulazione dell'esperienza di interazione col dispositivo di riproduzione ed una riproduzione dei metadati e delle informazioni contestuali come ad esempio mostrato in Fantozzi et al. [\[2](#page-52-1), cap. 3].

In certi casi può essere utile operare delle modifiche alla traccia digitalizzata o ad una sua copia nel caso in cui ci siano degli errori o delle corruzioni nel supporto originario o nella digitalizzazione. Tali modifiche possono essere correttive atte a ripristinare la corretta riproduzione secondo i canoni dettati dalla filologia, oppure possono essere utili a creare una copia di accesso a discapito della fedeltà assoluta.

### <span id="page-10-1"></span>DIGITALIZZAZIONE MANUALE E AUTOMATIZZAZIONE

<span id="page-10-2"></span>Il trasferimento da analogico a digitale dipende ancora dall'esperienza dell'operatore (dalle sue valutazioni e scelte se intervenire o meno), ciò può comportare l'introduzione di errori indesiderati causati dalla perdita di attenzione umana in seguito a numerose ore di lavoro con riflessi negativi sul valore dei documenti creati e sull'affidabilità dell'intera collezione. Per questo motivo è importante l'automatizzazione delle attività ripetitive in modo da minimizzare tali errori, ma anche da tagliare i costi e risparmiare tempo di lavoro [\[2,](#page-52-1) cap. 2.1; [10](#page-53-2), es. 5].

# 1.3 IL CENTRO DI SONOLOGIA COMPUTAZIONALE ED IL SUO METODO DI DIGITALIZZAZIONE

<span id="page-11-1"></span><span id="page-11-0"></span>Il Centro di Sonologia Computazionale [\(CSC](#page-7-6)) del Dipartimento di Ingegneria dell'Informazione [\(DEI\)](#page-7-0) dell'Università di Padova, che da circa 50 anni opera nella ricerca in ambito acustico [[1\]](#page-52-2), è uno dei poli più all'avanguardia per quanto concerne la digitalizzazione di supporti musicali, nello specifico di nastri magnetici a bobina aperta (open reel tape) ed è uno dei maggiori sostenitori dell'utilizzo di automazioni nel processo di trasporto da analogico a digitale.

Dato che documentare il processo che ha generato la copia di conservazione è importante nel campo dell'audio, visto che il supporto originario potrebbe diventare irrecuperabile in futuro, il [CSC](#page-7-6) negli anni, collaborando con diversi archivi digitali, si è impegnato a sviluppare una tecnica di digitalizzazione "filologicamente informata" e a documentare la procedura in maniera accurata, verificabile ed oggettiva con l'obiettivo di creare uno standard.

L'innovazione principale in questo protocollo è la registrazione video del nastro magnetico contemporaneamente alla registrazione della traccia audio: viene effettuata la ripresa ai fini di catturare le immagini del nastro in corrispondenza della testina di registrazione ed in corrispondenza del capstan, le regioni interessate si possono trovare in figura [1.1.](#page-13-0)

La porzione vicina al capstan<sup>1</sup> serve ad individuare l'inizio della registrazione in quanto esso trasla verso il nastro nel momento in cui il motore viene azionato; mentre la sezione davanti alla testina di registrazione<sup>2</sup> serve ad individuare, tramite tecniche di intelligenza artificiale, tutte le alterazioni del retro del nastro che, da ora in poi, chiameremo "irregolarità"; alcuni esempi sono giunte, scritte e parti visivamente danneggiate o rovinate, vedi figura [1.2](#page-13-1) [[4\]](#page-52-3). Questi sono parte dei metadati citati all'inizio di questa sezione. L'utilità di raccogliere tali dati legati alla traccia audio è quella, oltre che di catturare il documento nella sua essenza più completa, anche di poter ricollegare la performance di una qualsiasi porzione della traccia audio ad una possibile irregolarità sul nastro ed eventualmente agire di conseguenza.

La procedura creata dal [CSC](#page-7-6) prevede anche una gestione di tracce audio

<sup>&</sup>lt;sup>1</sup>Riquadro rosso in figura [1.1](#page-13-0)

²Riquadro verde in figura [1.1](#page-13-0)

catturate a velocità o equalizzazione incorrette:

La velocità, misurata in pollici per secondo (*inches per second*, ips in inglese), è solitamente impostata a sottomultipli binari di 30 ips e viene regolata in base alla qualità di registrazione ed alla durata di un nastro che l'artista ha voluto ottenere, in generale maggiore è la velocità, maggiore sarà la qualità di registrazione e minore la durata del nastro. Può accadere che nello stesso nastro digitalizzato siano presenti tracce a velocità diverse; fra i motivi di tali irregolarità ci sono l'aggiunta in fase di montaggio di segmenti di altro nastro registrato a differenti velocità, la diminuzione della velocità verso la fine della registrazione, così da non dover cambiare supporto durante la performance, o la presenza di più contenuti non correlati tra loro registrati all'interno dello stesso nastro.

Per quanto riguarda l'equalizzazione invece, le curve di equalizzazione<sup>3</sup> solitamente sono quelle dettate dagli standard [CCIR](#page-7-7), prevalentemente utilizzato in Europa, e [NAB](#page-7-8), prevalentemente utilizzato in USA.

<span id="page-12-0"></span>Il CSC utilizza ancora una volta un modello di machine learning allenato a riconoscere se la velocità e la curva di equalizzazione impostate al momento del trasferimento da analogico a digitale coincidono con quelle scelte dall'artista in origine in porzioni di audio di 500 ms ed a classificarle con le velocità ed equalizzazione eventualmente corrette; per fare ciò si da in pasto al modello pre-allenato il rumore estrapolato dai silenzi presenti nell'interezza della traccia audio ed i relativi primi 13 coefficienti spettrali mel (*Mel Frequency Cepstral Coefficients* [\(MFCC](#page-8-0))⁴).

 ${}^{3}$ L'equalizzazione è una tecnica di filtraggio che permette di variare l'ampiezza delle frequenze di un segnale audio; una curva di equalizzazione è ottenuta dalla combinazione dei risultati delle due curve  $N(DB) = 10 \log(1 + \frac{1}{4\pi^2 f^2 t_2^2}) - 10 \log(1 + 4\pi^2 f^2 t_1^2)$  dove  $f$  è la frequenza in Hz e  $t_1$  e  $t_2$  sono costanti di tempo in secondi.

⁴I coefficienti spettrali mel sono una rappresentazione del segnale acustico, solitamente sono utilizzati per rappresentare le caratteristiche generali del segnale acustico e vengono spesso utilizzati in applicazioni di riconoscimento del parlato e recupero di informazioni musicali; sono calcolati a partire dal segnale audio su cui viene applicata la trasformata di Fourier con cui si calcola la potenza dello spettro e la si riscala con la scala mel (una scala basata sulla percezione dell'altezza del suono), dopodiché vengono applicati il logaritmo e la trasformata discreta del coseno; i coefficienti sono le ampiezze dello spettro risultante.

#### CAPITOLO 1. DIGITALIZZAZIONE DI AUDIO ANALOGICO

<span id="page-13-0"></span>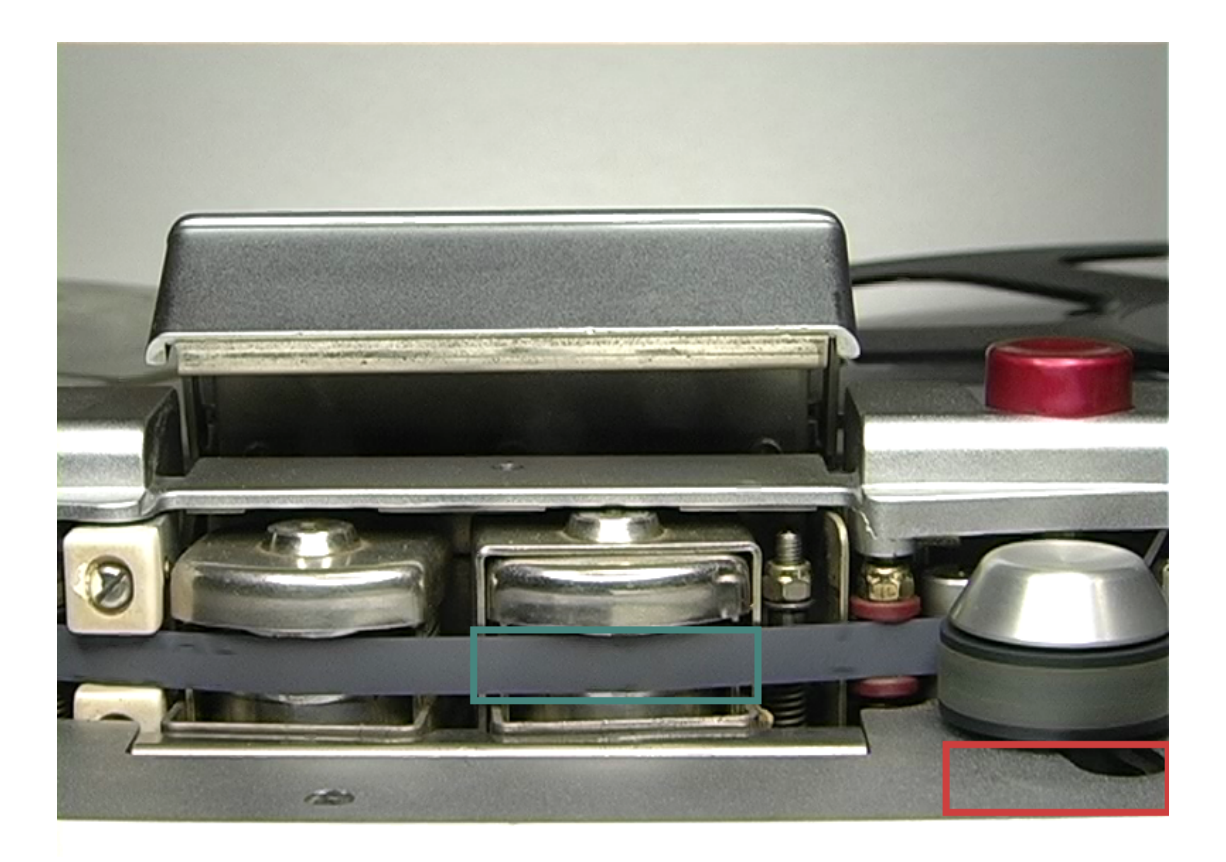

Figura 1.1: Regioni di interesse sotto alla testina di registrazione ed al capstan [\[19](#page-54-2)]

<span id="page-13-1"></span>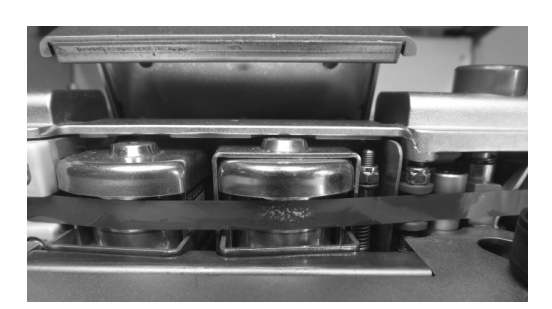

(a) Porzione di nastro rovinata [[16\]](#page-53-1) (b) Testo su nastro [[1](#page-52-2)]

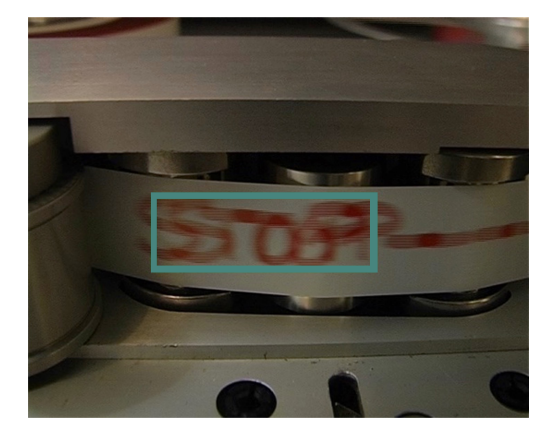

Figura 1.2: Alcuni esempi di irregolarità

# 2 MPAI

<span id="page-14-3"></span><span id="page-14-2"></span><span id="page-14-0"></span>Come evoluzione del rinomato Moving Picture Experts Group ([MPEG\)](#page-7-9), nel luglio 2020 nasce Moving Picture, Audio and Data Coding by Artificial Intelli-gence [\(MPAI\)](#page-7-1)<sup>1</sup>.

[MPAI](#page-7-1) è un'organizzazione non profit che, ancora guidata da Leonardo Chiariglione, ha come obiettivo la promozione dell'uso efficiente dei dati² tramite lo sviluppo di specifiche tecniche per la codifica di qualunque tipo di dato facendo uso dell'intelligenza artificiale e la semplificazione dell'utilizzo di tali codifiche imponendo ai detentori di proprietà intellettuale di stabilire delle licenze per framework [\(MPAI-AIF\)](#page-7-10), invece di dover essere legati ai brevetti e creare delle *patent pool* [[8\]](#page-53-3). Sostanzialmente l'organizzazione si pone come missione quella di porre ordine nel mondo delle codifiche utilizzanti l'Intelligenza Artificiale ([IA](#page-7-11)) e di farlo semplificando il metodo di accesso alle proprie tecnologie rispetto ad [MPEG](#page-7-9). [MPAI](#page-7-1) opera attraverso la collaborazione delle varie parti interessate, tra cui l'Università di Padova tramite il suo spin-off [Audio Innova](www.audioinnova.com).

<span id="page-14-1"></span>In questi tempi l'utilizzo dell'intelligenza artificiale sta crescendo in maniera esponenziale e si sta avvicinando all'utente comune tramite la miriade di piattaforme online che sono nate, un esempio è [ChatGPT](https://chat.openai.com) che ha raggiunto quota 100 milioni di utenti attivi in soli 2 mesi, raggiungendo il primato di applicazione

 $<sup>1</sup>$ <https://mpai.community></sup>

²Per dati [MPAI](#page-7-1) intende, per esempio, dati mediatici, manifatturieri, automobilistici, sanitari e generici. [[8\]](#page-53-3).

ad uso privato con la crescita più veloce della storia.<sup>3</sup> Nonostante il suo, come visto, uso spropositato l['IA](#page-7-11) è di fatto una tecnologia difficilmente comprensibile dalle masse; ciò porta l'utente a non capire che il *chatbot* con cui sta interagendo non replichi utilizzando un principio di causalità, ma piuttosto segua dei pattern linguistici i quali non sempre portano a risposte corrette, nonostante l'autorevolezza col quale l['IA](#page-7-11) sembri scrivere.

Il comitato di [MPAI](#page-7-1) si impegna ad affrontare col coinvolgimento di esperti esterni gli emergenti quesiti etici, i quali sono molto rilevanti a causa del rapido e soltanto recente sviluppo dell['IA.](#page-7-11)

Il progetto comprende diverse aree d'effetto tra cui il dialogo uomo-macchina, l'esperienza audio, la compressione video, l'esperienza di gioco online, la creazione di esperienze collaborative nel metaverso, la codifica di dati sanitari, i veicoli a guida autonoma e molti altri e la lista è in continua espansione.<sup>4</sup>

## <span id="page-15-3"></span><span id="page-15-0"></span>2.1 MPAI-AIF, AIW E AIMS

<span id="page-15-5"></span><span id="page-15-4"></span>Ogni standard [MPAI](#page-7-1) è un AI framework [\(MPAI-AIF](#page-7-10)) [[11](#page-53-4)]: un ambiente che comprende diversi AI workflow [\(AIW](#page-7-12)), ognuno che descrive un certo caso d'uso. I blocchi costituenti un workflow sono detti AI modules [\(AIM](#page-7-13)s) ed ogni modulo è definito dalla sintassi e dalla semantica delle proprie interfacce di input e output, l'implementazione (hardware o software che sia) non è specificata; i vari moduli svolgono delle specifiche attività e sono interconnessi a formare un AIW come si può vedere dalla figura [2.1](#page-16-0).

<span id="page-15-2"></span>[MPAI-AIF](#page-7-10), il modello fondante gli altri standard dell'organizzazione è stato adottato dall'Institute of Electrical and Electronic Engineers ([IEEE\)](#page-7-2) col nome *IEEE 3301-2022* [[5\]](#page-52-4).

## <span id="page-15-1"></span>2.2 STRUTTURA DI UNO STANDARD MPAI

Lo sviluppo di uno standard MPAI segue le fasi mostrate in figura [2.2](#page-16-1).

Uno standard [MPAI](#page-7-1) è composto da un insieme di 4 documenti con i relativi software e dataset [\[14](#page-53-5)]:

³Fonte: [https://www.reuters.com/technology/chatgpt-sets-record-fastest](https://www.reuters.com/technology/chatgpt-sets-record-fastest-growing-user-base-analyst-note-2023-02-01/)[growing-user-base-analyst-note-2023-02-01/](https://www.reuters.com/technology/chatgpt-sets-record-fastest-growing-user-base-analyst-note-2023-02-01/)

⁴Tutti i vari progetti sono visualizzabili sul [sito di MPAI alla voce](https://mpai.community/standards/) *Standards*.

<span id="page-16-0"></span>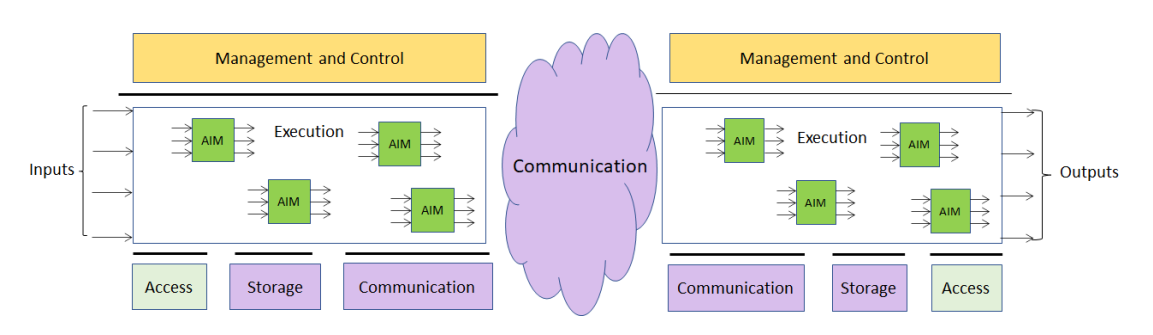

#### Figura 2.1: Architettura di [MPAI-AIF](#page-7-10) [\[7](#page-53-6)]

<span id="page-16-1"></span>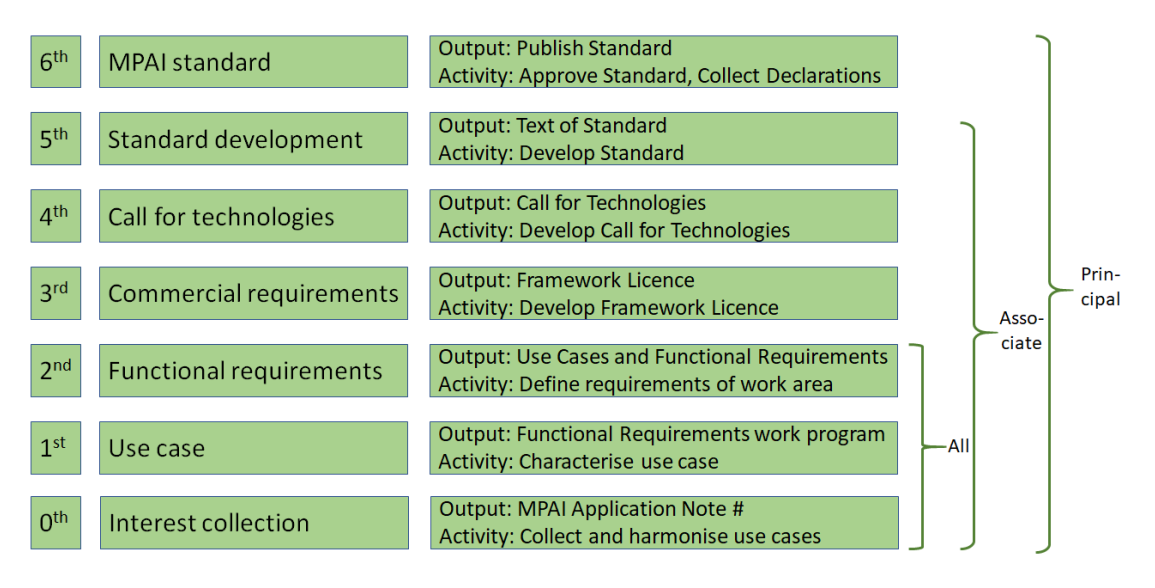

Figura 2.2: Le fasi dello sviluppo di uno standard [MPAI](#page-7-1) [[7\]](#page-53-6)

- **Specifiche tecniche (***Technical Specification***)** Contiene le norme che un'implementazione conforme deve necessariamente seguire; solitamente è un insieme di casi d'uso. Per ogni caso d'uso viene specificato l['AIW](#page-7-12) che lo implementa con le funzioni che esegue, la sintassi e la semantica dei suoi dati in input ed output; la topologia degli [AIMs](#page-7-13) costituenti l'[AIW](#page-7-12) e, per ogni [AIM](#page-7-13), la loro funzione e la sintassi e la semantica dei loro input ed output.
- **Software di riferimento (***Reference Software***)** Contiene il codice sorgente dell'implementazione delle specifiche tecniche dell['MPAI-AIF](#page-7-10) e dei suoi [AIW](#page-7-12) esponendo le interfacce dei propri [AIM](#page-7-13)s. Inoltre il software deve essere fornito di un metodo per l'uso, la sua documentazione necessaria<sup>5</sup> ed

<span id="page-16-2"></span>⁵Una Knowledge Base [\(KB\)](#page-7-14)

eventualmente dei dati di esempio.

- **Test di conformità (***Conformance Testing***)** Un insieme di vincoli relativi all'output generato da un dato input a cui un'implementazione deve sottostare per essere definita conforme. Questo documento viene trattato in maniera più approfondita al capitolo [3](#page-23-0).
- **Valutazione delle prestazioni (***Performance Assessment***)** Definisce gli attributi di Affidabilità (rispetto dello standard), Robustezza (capacità di gestione di nuovi dati), Equità ([IA](#page-7-11) unbiased<sup>6</sup>) e Replicabilità (della valutazione) che vengono utilizzati per attribuire un voto all'implementazione (eventualmente dipendente da un certo dominio di applicazione).

<span id="page-17-1"></span>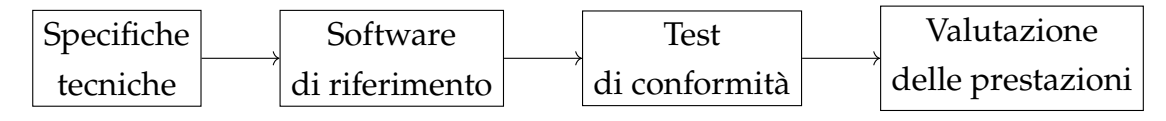

Figura 2.3: Documenti generati nel processo di creazione di uno standard [MPAI](#page-7-1)

## <span id="page-17-2"></span><span id="page-17-0"></span>2.3 MPAI-CAE

Tra i vari standard/framework, Context-based Audio Enhancement ([MPAI-CAE](#page-7-3)) si occupa di utilizzare le informazioni sul tipo di esperienza audio vissuta dall'utente (intrattenimento, teleconferenza, restauro, ...) e l'informazione del contesto in cui si trova (a casa, in auto, in mobilità, in studio, ...) per agire sul contenuto dell'audio in input e fornire i risultati desiderati [[9\]](#page-53-7).

Sono considerati 4 casi d'uso:

- <span id="page-17-3"></span>**Emotion Enhanced Speech ([EES\)](#page-7-15)** Permette all'utente di scegliere un'emozione ed ottenere successivamente una traccia audio di parlato con la tonalità specifica tipica dell'espressività indicata.
- <span id="page-17-4"></span>**Audio Recording Preservation [\(ARP\)](#page-7-4)** Permette di creare copie di audio digitalizzato, valido per una conservazione a lungo termine e per una riproduzione corretta della registrazione.

⁶Un'intelligenza artificiale può essere *biased*, ovvero può "avere pregiudizi"; nel caso ottimo sono molto limitati ([IA](#page-7-11) unbiased) perchè portano ad assunzioni errate.

- <span id="page-18-1"></span>**Speech Restoration System [\(SRS](#page-7-16))** Permette di ripristinare un segmento danneggiato di traccia audio contenente il parlato di un singolo oratore sintetizzando la voce della parte corrotta.
- <span id="page-18-2"></span>**Enhanced Audioconference Experience [\(EAE](#page-7-17))** Permette di migliorare la qualità sonora in un'audioconferenza utilizzando i segnali registrati da array di microfoni rimuovendo rumori di fondo e artefatti acustici.

[MPAI-CAE](#page-7-3) è stato adottato dall['IEEE](#page-7-2) come standard *IEEE 3302-2022* [\[6](#page-52-5)].

Nel documento *IEEE Standard Adoption of Moving Picture, Audio and Data Coding by Artificial Intelligence (MPAI) Technical Specification Context-based Audio Enhanced (CAE) Version 1.4* si possono trovare tutte le informazioni sullo standard.

#### <span id="page-18-0"></span>2.3.1 MPAI-CAE-ARP

La procedura di digitalizzazione del [CSC](#page-7-6) introdotta nella sezione [1.3](#page-10-2) è stata proposta ad [MPAI](#page-7-1) ed è stata riconosciuta per la sua efficacia ed affidabilità, perciò è stata adottata come use case di [MPAI-CAE](#page-7-3) col nome Audio Recording Preservation ([ARP](#page-7-4)).<sup>7</sup>

Il [CSC](#page-7-6), con l'aiuto di vari collaboratori, ha prodotto anche un software di riferimento per [ARP,](#page-7-4) il quale non è altro che una codifica<sup>8</sup> audio lossless.

Nel 2023 Audio Innova è stata insignita del *Cannes Neurons Award 2023 Palm d'Or* per il miglior progetto di utilizzo creativo di [IA](#page-7-11), [ARP,](#page-7-4) al World AI Cannes festival.⁹

Dati in input (vedi figura [2.4](#page-19-0)):

**Preservation Audio File** La copia digitalizzata dell'audio.

**Preservation Audio-Visual File** Il file video prodotto dalla ripresa della testina di registrazione e del capstan (come in figura [1.1\)](#page-13-0).

Si ottengono in output (vedi figura [2.4](#page-19-0)):

⁷Le informazioni di questa sottosezione sono tratte da [[13\]](#page-53-8); maggiori informazioni nelle specifiche tecniche [\[6](#page-52-5)] e nella video presentazione del software di riferimento [[15\]](#page-53-9)

⁸Un codec (audio) è un software o un dispositivo che codifica o decodifica un segnale o uno stream di dati secondo una specifica convenzione.

⁹Fonte: [https://mpai.community/2023/02/17/mpai-member-audio-innova-srl](https://mpai.community/2023/02/17/mpai-member-audio-innova-srl-received-the-cannes-neurons-award-2023-palm-dor/)[received-the-cannes-neurons-award-2023-palm-dor/](https://mpai.community/2023/02/17/mpai-member-audio-innova-srl-received-the-cannes-neurons-award-2023-palm-dor/)

- **Access Copy Files** Il file audio restaurato, una lista delle modifiche effettuate, la lista delle irregolarità con relativa classificazione e le loro istantanee dal video.
- **Preservation Master Files** Il file audio di input, il file video con l'audio sostituito da quello registrato e sincronizzato, la lista delle irregolarità con relativa classificazione e le loro istantanee dal video.

<span id="page-19-0"></span>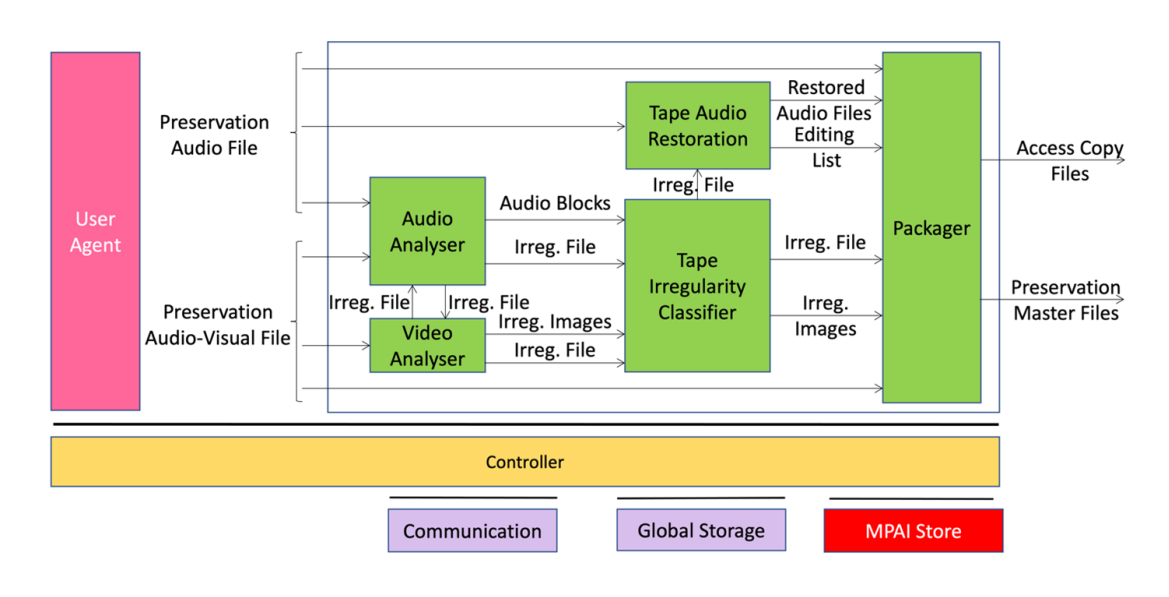

Figura 2.4: [AIW](#page-7-12) di Audio Recording Preservation

Facendo riferimento alla figura [2.4](#page-19-0) gli [AIM](#page-7-13)s di [ARP](#page-7-4) sono:

- **Audio Analyser** È l'[AIM](#page-7-13) che rileva le irregolarità nell'audio, estrae i segmenti di 500 ms in loro corrispondenza e li invia al classificatore.
- **Video Analyser** È l'[AIM](#page-7-13) che rileva le irregolarità nel video e cattura delle immagini in loro corrispondenza.
- **Tape Irregularity Classifier** È l'[AIM](#page-7-13) che classifica le irregolarità di audio e video a partire dalle irregolarità rilevate da Audio Analyser e Video Analyser.
- **Tape Audio Restoration** È l'[AIM](#page-7-13) che corregge velocità, equalizzazione e registrazione a rovescio dell'audio.
- **Packager** È l['AIM](#page-7-13) che produce Access Copy Files e Preservation Master Files a partire dai file ricevuti dall'output degli altri [AIM](#page-7-13)s.

Si osserva nella letteratura afferente al [CSC](#page-7-6) che la classificazione dei problemi dalla traccia audio ha un'accuratezza del 93*,* 7% (esempio in figura [2.5a\)](#page-21-0) [\[15,](#page-53-9) min. 35:10], mentre per la classificazione dalle immagini si raggiungono valori ≥ 98*,* 9% (esempio in figura [2.5a](#page-21-0)) [\[16](#page-53-1), fig. 3 e p. 70].

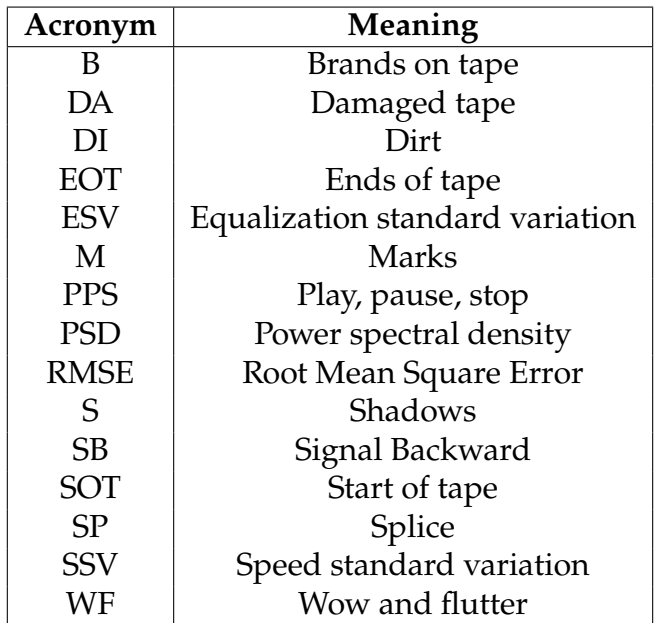

<span id="page-20-0"></span>Le tipologie di irregolarità previste e riconosciute dallo standard sono riassunte nella tabella [2.1.](#page-20-0)

Tabella 2.1: Irregolarità rilevabili da [ARP](#page-7-4) [\[6](#page-52-5), tab. 21-22]

L'albero delle cartelle previsto è riportato in figura [2.6.](#page-22-0)

<span id="page-21-0"></span>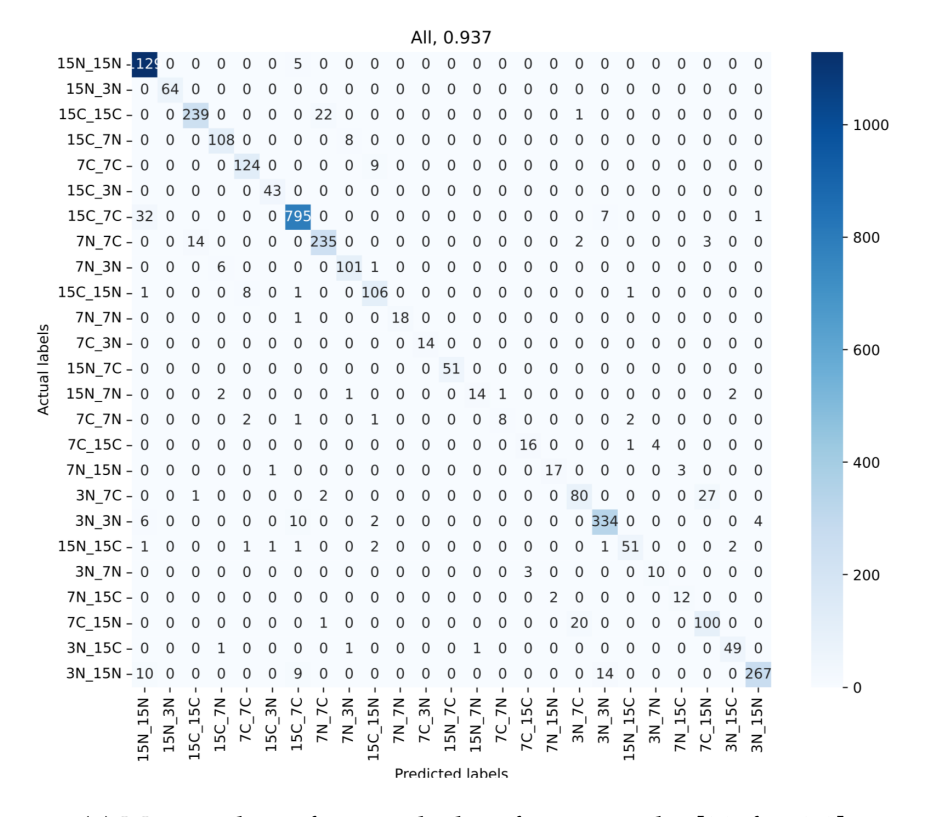

(a) Matrice di confusione di classificatore audio [\[20](#page-54-3), fig. 3.8]

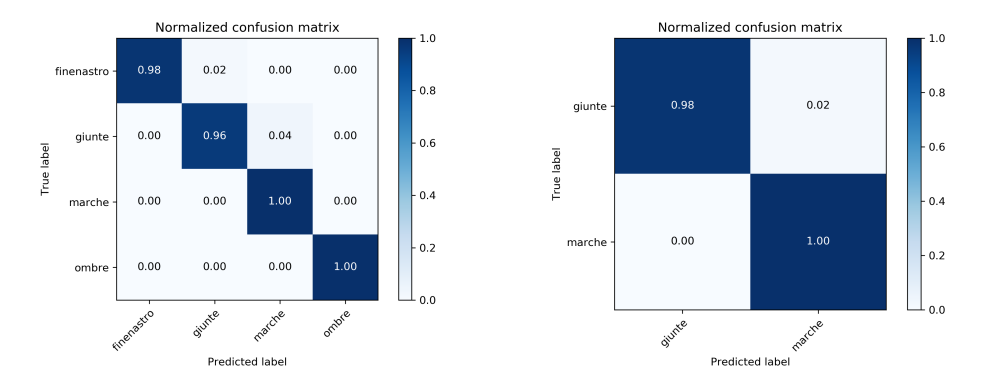

(b) Matrice di confusione di classifi-(c) Matrice di confusione di classificatore video, esperimento a velocità catore video, esperimento a velocità 7*.*5 ips 15 ips

(d) Matrici di confusione di classificatore video [[4](#page-52-3), fig. 4.11]

Figura 2.5: Matrici di confusione<sup>10</sup>da esperimenti in letteratura con classificatori per [ARP](#page-7-4).

<sup>&</sup>lt;sup>10</sup>Una matrice di confusione, *confusion matrix* è una rappresentazione visuale dell'accuratezza di un classificatore, ogni colonna rappresenta i valori predetti ed ogni riga i valori reali, in corrispondenza di ogni intersezione si trova il valore assoluto o la percentuale di volte in cui si è verificata tale intersezione.

#### CAPITOLO 2. MPAI

<span id="page-22-0"></span>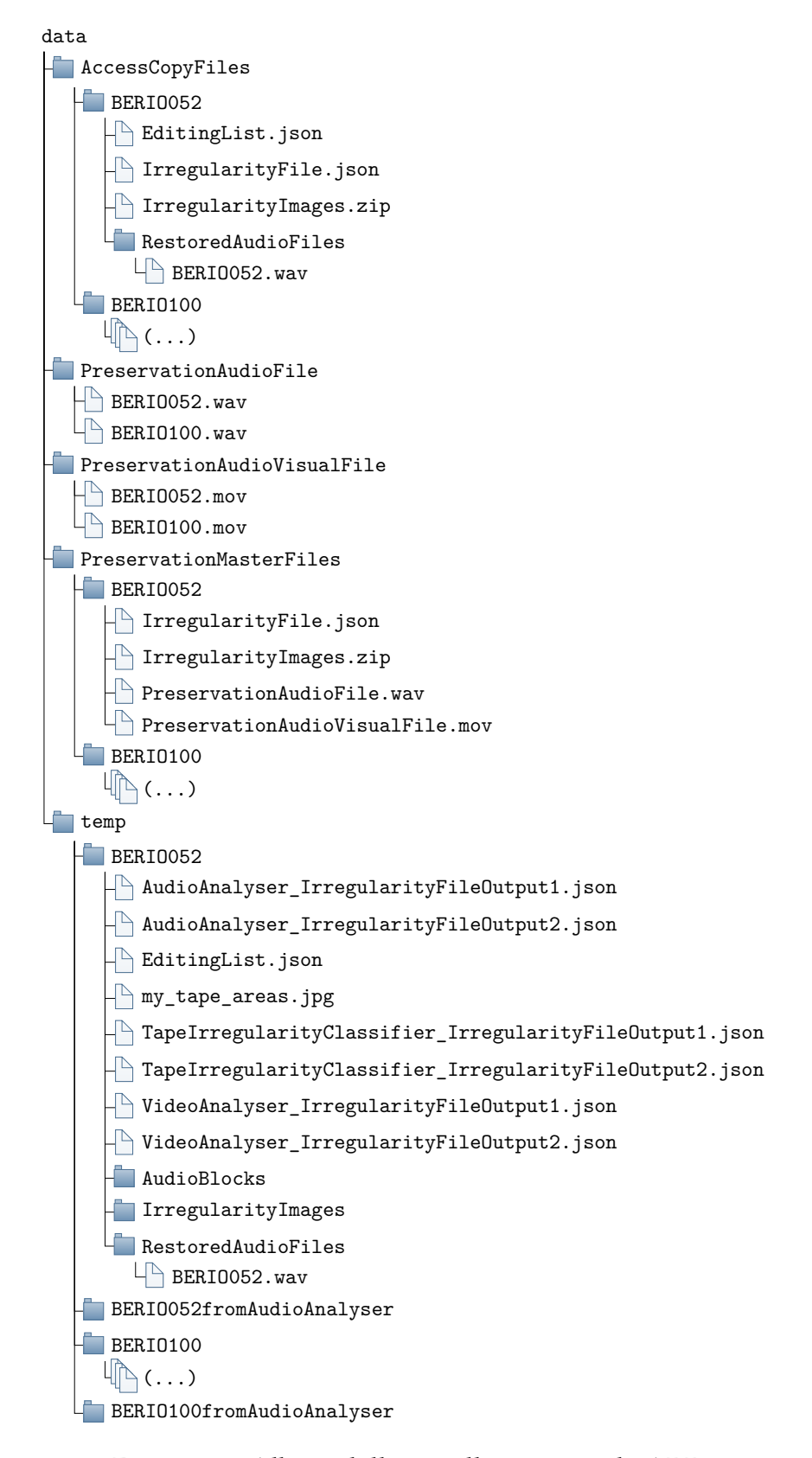

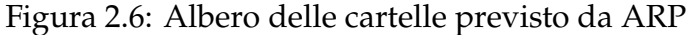

3

# Conformance Testing

<span id="page-23-0"></span>I test di conformità, come anticipato nella sezione [2.2,](#page-15-1) sono un insieme di attività di verifica che determinano l'aderenza di un processo, prodotto o servizio a dei requisiti tecnici o a delle norme. Nel caso in esame, [ARP,](#page-7-4) si tratta di verificare che il suo funzionamento segua, entro certi limiti (necessari anche perchè è una [IA\)](#page-7-11), le specifiche tecniche. In [MPAI](#page-7-1), questi test, sono definiti all'interno di un documento apposito.

L'obiettivo di questa tesi è quella di scrivere il codice dei test di conformità, basandosi sul documento che li descrive fornito da MPAI.

<span id="page-23-1"></span>L'ambiente di sviluppo è un ambiente virtuale di [Poetry](https://python-poetry.org/) basato su Python  $3.10$  (poi aggiornato a  $3.11$ )<sup>1</sup>, su una macchina Windows 11 (per alcuni confronti, occasionalmente è stata utilizzata una macchina virtuale con Ubuntu 20.04.6 LTS). L'ambiente di produzione è un server Docker con container Linux.<sup>2</sup> Per il versionamento del software viene usato [git,](https://git-scm.com/) utilizzando come server l'installazione [GitLab del DEI.](https://gitlab.dei.unipd.it/)³

<sup>&</sup>lt;sup>1</sup>Vedi sezione [3.5.4](#page-48-0).

²Per questo motivo l'implementazione del [CSC](#page-7-6) ha anche una modalità di esecuzione come server con protocollo [gRPC,](https://grpc.io/) utilizzato per la comunicazione con i vari [AIM](#page-7-13)s.

³Le repositories rilvanti ai fini di questo documento sono: [AIM Packager](https://gitlab.dei.unipd.it/mpai/packager); [AIM Audio](https://gitlab.dei.unipd.it/mpai/audio-analyzer) [Analyser;](https://gitlab.dei.unipd.it/mpai/audio-analyzer) [libreria mpai-cae-arp.](https://gitlab.dei.unipd.it/mpai/mpai-cae-arp)

## **3.1** TESTS E TEST DRIVEN DEVELOPMENT

Il software testing è il processo di valutazione e verifica del corretto funzionamento di un prodotto software rispetto alle aspettative; la creazione di test suites ha l'obiettivo di rilevare bug prima di rilasciare il prodotto. Solitamente si tende ad automatizzare i test attraverso alcuni framework in modo tale da poterli eseguire ad ogni modifica del codice.

<span id="page-24-2"></span>Il *Test Driven Development* [\(TDD](#page-8-1)) è un approccio allo sviluppo di software che prevede la scrittura dei test prima di quella del codice ai quali deve essere sottoposto; inoltre i test vanno ripetuti parallelamente allo sviluppo del software. I test di conformità sono il documento ed i test stessi che l'implementazione software delle specifiche tecniche dovranno rispettare, quindi la loro scrittura e comunque una correzione del codice basandosi su di essi può essere riconosciuta come un approccio di [TDD.](#page-8-1)

#### <span id="page-24-0"></span>**3.1.1 PYTEST**

Uno dei framework per il testing in Python più popolari è [pytest](https://pytest.org), esso permette di ottenere informazioni dettagliate sul fallimento degli assert statements<sup>4</sup>, di avere fixtures<sup>5</sup> modulari e di essere compatibile con numerosi plugin esterni.

[pytest-json-report](https://github.com/numirias/pytest-json-report) è un plugin che è stato utilizzato per creare i report richiesti come output del conformance testing in formato JSON.

[pytest-xdist](https://pytest-xdist.readthedocs.io/) è un plugin che è stato utilizzato per parallelizzare l'esecuzione (vedi sezione [3.4](#page-44-0) per il suo utilizzo).

Sono state utilizzate delle fixture per definire l'ambiente di test e per ottenere delle cartelle di test (pytest\_sessionstart, pytest\_sessionfinish e tmp\_path), inoltre è stata parametrizzata l'esecuzione delle varie funzioni di test in modo tale da essere eseguite per ogni documento digitalizzato tramite il decoratore @pytest.mark.parametrize.

<span id="page-24-1"></span>⁴assert è la parola chiave che permette di effettuare i test, nello specifico il test procede se il suo parametro è True, mentre viene lanciato AssertionError ed il test fallisce se il suo parametro è False.

⁵Una *fixture* è un elemento del software testing che viene utilizzato per definire un contesto per l'esecuzione di uno (o più) test.

## 3.2 MPAI-CAE-ARP PACKAGER

Il primo [AIM](#page-7-13) preso in esame è stato il Packager.

<span id="page-25-0"></span>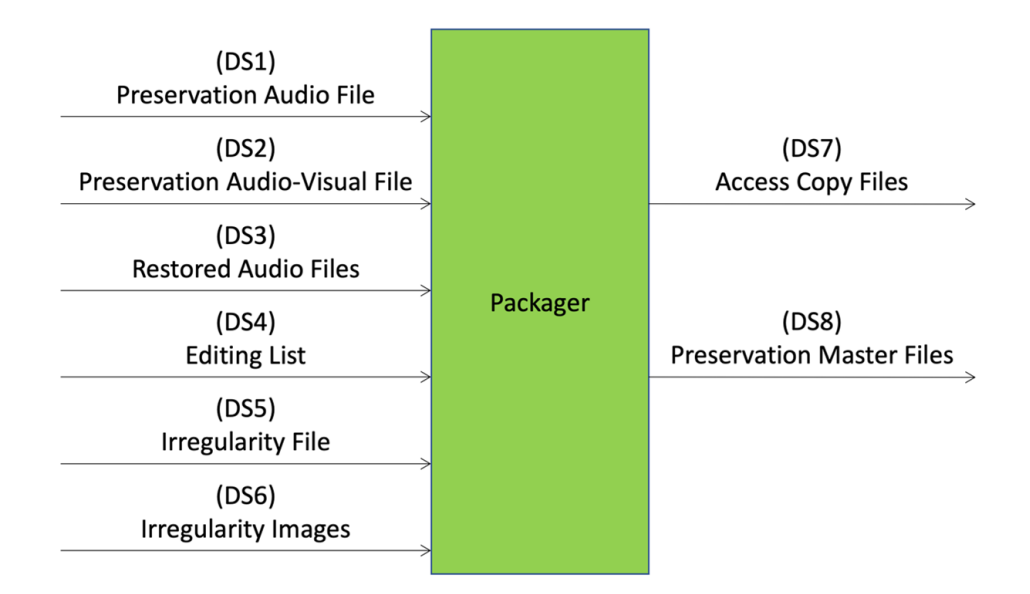

Figura 3.1: [ARP](#page-7-4) Packager

Il Packager, come anticipato nella sottosezione [2.3.1,](#page-18-0) è l'ultimo [AIM](#page-7-13) ad essere eseguito e si occupa di raccogliere tutti i file elaborati e di restituire in uscita all'[AIW](#page-7-12) una cartella con la copia d'accesso dei file ed una con i file grezzi accompagnati da tutte le irregolarità trovate, vedi schema in figura [3.1](#page-25-0).

Viene riportata la descrizione definita da [MPAI](#page-7-1) dei conformance tests da seguire nella tabella [3.1.](#page-26-0)<sup>6</sup>

⁶Estratta dalla versione WD 0.15.2 del documento MPAI Conformance Testing per [MPAI-CAE.](#page-7-3)

<span id="page-26-0"></span>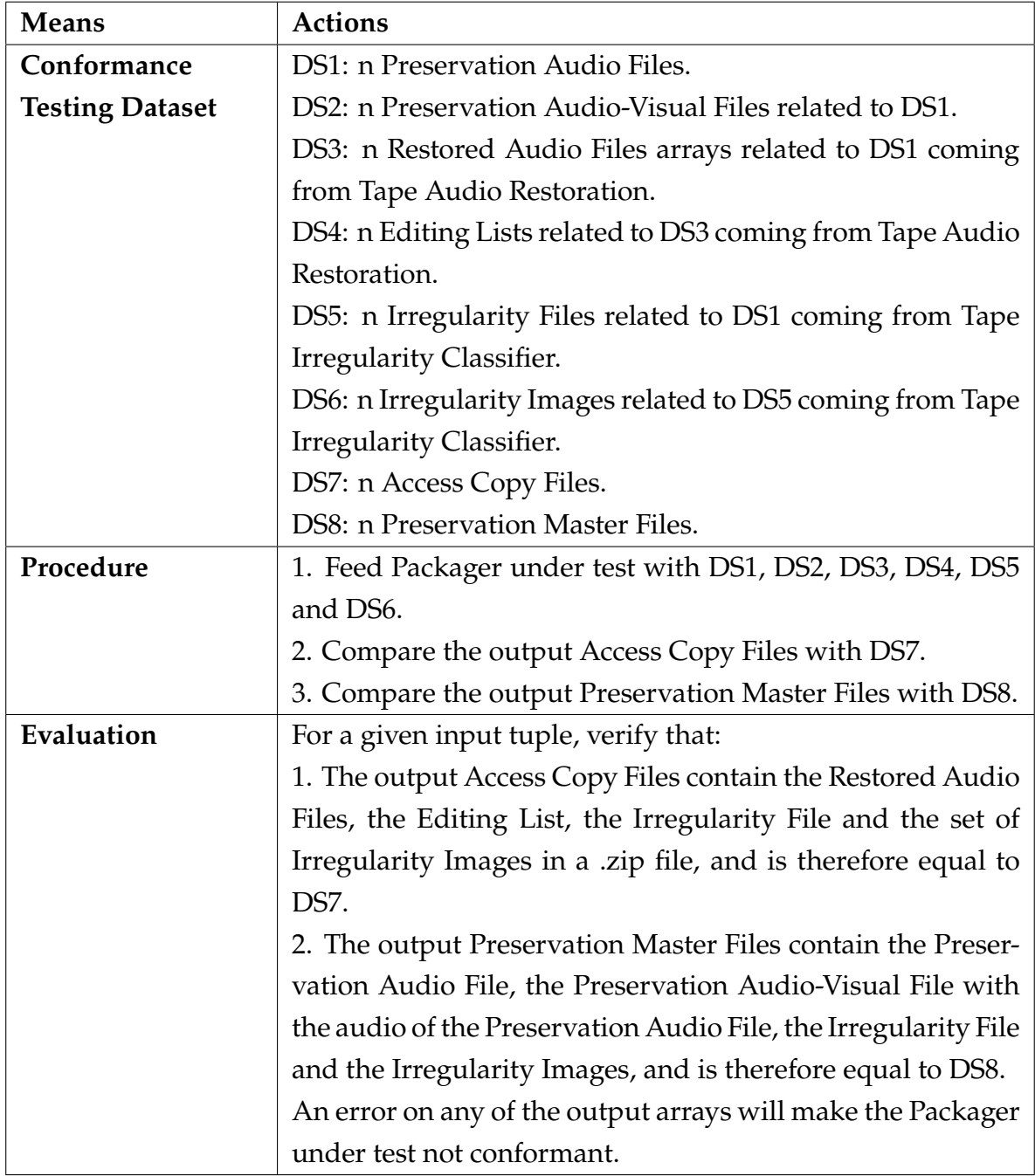

Tabella 3.1: Test di conformità per [ARP](#page-7-4) Packager

Ci si aspetta che tutti i dataset utilizzati per eseguire i test seguano la struttura dell'albero delle cartelle come nell'esempio in figura [2.6.](#page-22-0)

Ad ogni esecuzione dei test è richiesto di inserire i dati nel report mostrato in tabella [3.2.](#page-27-0)

<span id="page-27-0"></span>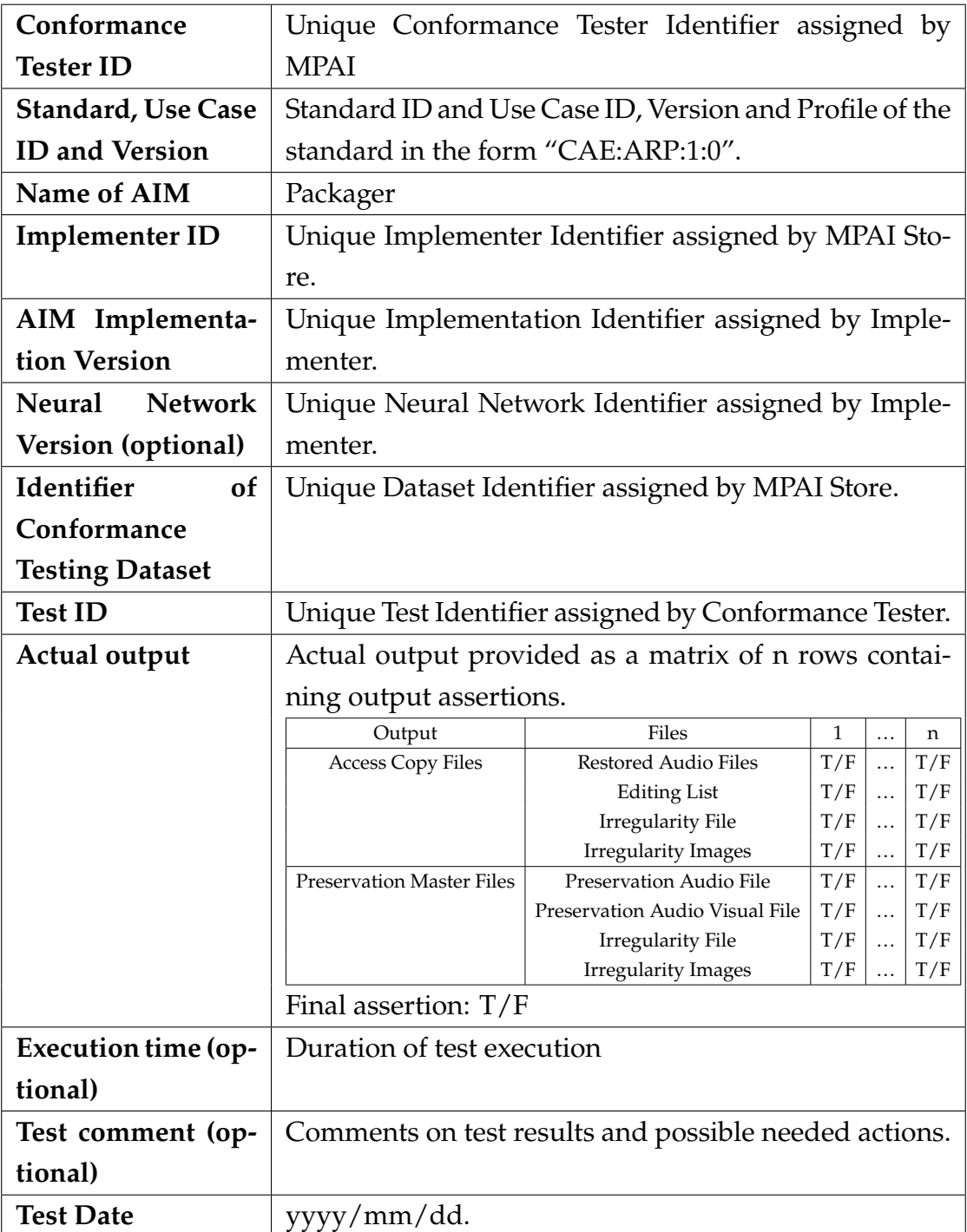

Tabella 3.2: Report da compilare ad ogni esecuzione del packager

Viene creato automaticamente il report sotto forma di file JSON contenente le informazioni conosciute dal software anche grazie all'aiuto della libreria [pytest](https://github.com/numirias/pytest-json-report)[json-report](https://github.com/numirias/pytest-json-report) che raccoglie i risultati dei test in un formato machine-readable.

Il seguente listato ne è un esempio:

```
1 f2 "conformance_tester_id": "",
3 "standard_usecaseid_version": "CAE:ARP:1.0",
4 "name_of_aim": "Packager",
5 "implementer_id": "",
6 "neural_network_version": "",
7 "identifier_of_conformance_testing_dataset": "",
8 "test id": "",
9 "actual output": {
10 "BERIO052": {
11 "access_copy_files": {
12 "editing_list": true,
13 "restored_audio_files": true ,
14 "irregularity_file": true,
15 "irregularity images": true
16 \qquad },
17 "preservation_master_files": {
18 "preservation_audio_file": true,
19 "irregularity_file": true,
20 "irregularity_images": true ,
21 "preservation_audio_visual_file": true<br>22
22 }
23 },
24 "BERIO100": {
25 "access_copy_files": {
26 "irregularity_file": true,
27 "editing_list": true ,
28 "irregularity_images": true ,
29 "restored_audio_files": true
30 },
31 "preservation_master_files": {
32 "preservation_audio_file": true ,
33 "irregularity_file": true ,
34 "irregularity_images": true ,
35 "preservation_audio_visual_file": true
36 }
37 \qquad \qquad \frac{}{37}38 "final_assertion": true
39 },
40 "execution_time": 351.11644291877747,
41 "test_comment": "",
42 "test_date": "2023/09/16"
43 }
```
<span id="page-28-0"></span>Codice 3.1: Esempio di report compilato sotto forma di file JSON, [AIM](#page-7-13) Packager

#### 3.2.1 BUGS ED ALTRI PROBLEMI PRE-ESISTENTI

Prima di dedicarsi alla scrittura dei test, si è verificata la corretta funzionalità del software.

Sono stati riscontrati dei problemi importanti relativi alla creazione del Preservation Audio-Visual File:

```
1 # Create Preservation Audio -Visual File with substituted audio
2 video_file = files_name + '.mov'
3 pvf_path = os.path.join(working_path , 'PreservationAudioVisualFile/',
      video_file)
4 try:
5 audio = AudioFileClip(paf_path)
6 video = VideoFileClip(pvf_path)
     # Open Irregularity File to get offset
8 irregularity file json = open(
         os.path.join(temp_path, '
     TapeIrregularityClassifier_IrregularityFileOutput2.json')
\overline{10} )
11 irregularity_file = json.load(irregularity_file_json)
12 offset = irregularity_file['Offset']/1000
13 if offset > 0:
14 audio = audio.subclip(t_start=offset)
15 else:
16 video = video.subclip(t_start=offset)
17 video = video.set_audio(audio)
18 video.write_videofile(pmf_path + 'PreservationAudioVisualFile.mov
     ', bitrate='3000k', codec='mpeg4')
19 print("Preservation Audio -Visual File created")
20 except OSError:
21 pprint(f"Preservation Audio -Visual File file '{pvf_path}' not
     found!", color=Color.RED)
22 quit(os.EX_NOINPUT)
```
Codice 3.2: Codice iniziale, creazione Preservation Audio-Visual File (Packager)

Il primo problema è relativo alla sincronizzazione del video con l'audio: l'audio deve essere anticipato se viene trovato uno scostamento A/V positivo, altrimenti deve essere anticipato il video. Alle righe 12-16 si osserva che il comportamento non è quello richiesto: dato che a riga 16 l'offset ha valore negativo, allora [MoviePy,](https://zulko.github.io/moviepy/) libreria utilizzata per eseguire editing video, farà iniziare la traccia a partire da |*of f set*| secondi prima del termine della clip.<sup>7</sup>

Il secondo problema è relativo alla non specifica nel codice della codifica audio che porta la libreria MoviePy a ricadere nel comportamento di default ovvero generare un file con codifica MP3 (lossy) a 44 100 Hz e ad avere di conseguenza,

⁷Codice sorgente: [https://zulko.github.io/moviepy/\\_modules/moviepy/Clip.html#](https://zulko.github.io/moviepy/_modules/moviepy/Clip.html#Clip.subclip) [Clip.subclip](https://zulko.github.io/moviepy/_modules/moviepy/Clip.html#Clip.subclip)

in questo caso, una transcodifica, il che non è ottimale per un software che ha come obiettivo la conservazione di documenti audio in alta qualità.

Il terzo problema invece è provocato dalla libreria [MoviePy](https://zulko.github.io/moviepy/) che, per motivi sconosciuti e solo in alcuni casi, genera file corrotti nella traccia video, nello specifico che si bloccano dopo alcuni secondi.

Per risolvere questi due problemi si è scelto di sostituire MoviePy direttamente con [FFmpeg](https://ffmpeg.org/), ottenendo come risultato il seguente codice:

```
1 # Create Preservation Audio -Visual File with substituted audio
2 video file = files name + \cdot.mov'
3 pvf_path = os.path.join(working_path , 'PreservationAudioVisualFile/',
     video_file)
4 try:
5 # Open Irregularity File to get offset
6 irregularity_file_json = open(
        os.path.join(temp_path, '
    TapeIrregularityClassifier_IrregularityFileOutput2.json')
8 )
9 irregularity file = json.load(irregularity file json)
10 offset = irregularity_file['Offset']
11 command_to_run = ['ffmpeg',12 -1 '-y', '-hide_banner', '-loglevel', 'error']
13 # If offset is positive , the audio is anticipated , otherwise
    video is anticipated (through seek)
14 if offset > 0:
15 command_to_run = command_to_run + [ ' -i ', pvf_path , ]16 \qquad \qquad '-ss', str(offset)+'ms', '
    -i', paf_path]
17 else:
18 command_to_run = command_to_run + [ ' - ss ', str (offset * -1) +' ]ms', '-i', pvf_path,
19 '-i', paf_path]
20 command to run = command to run + ['-c:v', 'mpeg4', '-c:a', 'copy]',
v_{\text{map}}, '0:v', '-map', '1:a',
22 '-b:v', '3M', '-maxrate', '4M'
    , '-bufsize', '4M',
23 pmf_path + 'PreservationAudioVisualFile.mov']
24 subprocess.run(command_to_run)
25 print("Preservation Audio -Visual File created")
26 except OSError:
```

```
27 pprint(f"Preservation Audio -Visual File file '{pvf_path}' not
     found!", color=Color.RED)
```
<sup>28</sup> quit(os.EX\_NOINPUT)

<span id="page-31-0"></span>Codice 3.3: Codice finale, creazione Preservation Audio-Visual File (Packager)

#### 3.2.2 COME VERIFICARE L'UGUAGLIANZA TRA TRACCE AUDIO

Per verificare l'uguaglianza fra tracce audio, inizialmente si è provato un confronto tramite le librerie *hashlib* o *filecmp*, ma entrambi i test non hanno avuto successo perché in alcuni casi non è richiesto di verificare che il file sia lo stesso identico (stesso hash), ma piuttosto di controllare che il suono sia il medesimo.<sup>8</sup>

La soluzione trovata si basa sulla libreria [chromaprint](https://acoustid.org/chromaprint)<sup>9</sup>, la quale permette di ricavare un'impronta digitale (*fingerprint*) a partire da una traccia audio in maniera da poi confrontare due impronte tra loro per ottenere una misura della somiglianza tra le rispettive tracce.

È stata utilizzata in particolare una libreria Python, la quale non è altro che un wrapper di AcoustID, chiamata [pyacoustid](https://github.com/beetbox/pyacoustid) che aiuta lo sviluppatore Python esponendo direttamente le API di chromaprint ed un metodo per confrontare le impronte.

```
1 AUDIO_THRESHOLD = 0.7 # (ratio)
2 \# [...]
3 input fingerprint = acoustid.fingerprint file(input paf path)
4 output_fingerprint = acoustid.fingerprint_file(output_paf_path)
5 assert acoustid.compare_fingerprints(input_fingerprint ,
    output_fingerprint) > AUDIO_THRESHOLD , "PreservationAudioFile.wav
    is not the same as input"
```
Codice 3.4: Test di comparazione di due file audio tramite la loro impronta digitale

Come si può leggere dal codice, è stata scelta come soglia di somiglianza il 70%, non il 100% perché, ad esempio, nei casi in cui è stata effettuata la sincro-

⁸La differenza si osserva, per esempio, quando si hanno 2 file, uno scostato di qualche secondo rispetto all'altro; questo è ciò che accade nel caso in esame quando si esegue la sincronizzazione audio/video.

⁹chromaprint è la libreria che è alla base del progetto AcoustID, utilizzato nel piuttosto famoso software [MusicBrainz](https://musicbrainz.org/) ([Picard\)](https://picard.musicbrainz.org/) che serve a taggare le proprie tracce musicali.

nizzazione audio/video l'audio non è esattamente uguale; inoltre dai vari test eseguiti sui dataset forniti, questo valore ha funzionato correttamente.

Durante la scelta della soglia da adottare sono state eseguite diverse prove ed è stato verificato che, correttamente, anche nel caso dei dataset forniti, si ottengono dei risultati elevati, talvolta uguali a 1, se i file dovrebbero essere considerati uguali, mentre in caso di file diversi si ottiene un valore tendente a  $0.10$ 

La libreria pyacoustid, nelle prime fasi di scrittura dei test, non era ancora completamente funzionante né compresa del metodo per comparare le impronte digitali, infatti la sua versione 1.2.2, presente nella repository [PyPi,](https://pypi.org/) non vedeva ancora implementata la funzione compare\_fingerprints, già presente invece nella sua repository GitHub grazie al contributo di un utente; tale implementazione era, però, non funzionante a causa di alcuni errori del codice come si può vedere dai cambiamenti applicati successivamente e descritti qui di seguito:

```
1 @@ -382,7 +382,7 @@ def _match_fingerprints(a: List[int], b: List[int
    ) \rightarrow float:
2 if biterror <= MAX_BIT_ERROR:
3 offset = i - j + bsize
4 counts[offset] += 1
5 - topcount = counts.max()
6 + topcount = max(counts)
7 return topcount / min(asize , bsize)
8
9
10 @@ -399,6 +399,6 @@ def compare_fingerprints(a, b) -> float:
11 # decompress fingerprints
12 - a = [int(x) for x in chromaprint.decode\_fingerprint(a)[0]]13 - b = [int(x) for x in chromaprint.decode_fngerprint(b)[0]]14 + a = [int(x) for x in chromaprint.decode\_fingerprint(a[1])[0]]15 + b = [int(x) for x in chromaprint.decode\_fingerprint(b[1])[0]]16 return _match_fingerprints(a, b)
```
Codice 3.5: Correzioni applicate in pyacoustid nel codice del confronto tra impronte

<span id="page-32-1"></span>Per applicare queste modifiche è stato necessario effettuare una Pull Request  $(PR)^{11}$  $(PR)^{11}$  sulla repository ufficiale a cui ha seguito uno scambio di messaggi con il manutentore e l'implementatore del codice;<sup>12</sup> questa è una pratica comune nel

 $10$ Alcune prove si possono trovare alla pagina: [https://github.com/albertopasqualetto/](https://github.com/albertopasqualetto/Tesi-triennale/blob/main/Notebooks/chromaprint_comparisons.ipynb) [Tesi-triennale/blob/main/Notebooks/chromaprint\\_comparisons.ipynb](https://github.com/albertopasqualetto/Tesi-triennale/blob/main/Notebooks/chromaprint_comparisons.ipynb)

 $11$ Una [PR](#page-8-2) è una richiesta ai manutentori del codice di aggiungerne di proprio per implementare nuove funzioni o per correggere dei problemi.

<sup>&</sup>lt;sup>12</sup>URL della [PR](#page-8-2): <https://github.com/beetbox/pyacoustid/pull/78>

mondo del software libero, il quale, tra i vari vantaggi, permette di leggere il codice sorgente e contribuire con dei miglioramenti alle tecnologie che si utilizza-no.<sup>13</sup> Si è contribuito a pyacoustid anche con un'altra [PR](#page-8-2) che permette l'utilizzo della libreria anche in Windows, la quale è stata implementata collaborando col manutentore.<sup>14</sup>

<span id="page-33-0"></span>Ora la versione presente su PyPi è la 1.3.0, contenente tutte le modifiche citate.

#### <span id="page-33-2"></span>3.2.3 COME VERIFICARE L'UGUAGLIANZA TRA FLUSSI VIDEO

Per verificare l'uguaglianza tra gli stream video è stato utilizzato il peak signal-to-noise ratio ([PSNR](#page-8-3)) medio tra i frame dei 2 video, calcolato tramite FFmpeg.<sup>15</sup>

Il [PSNR](#page-8-3) è una misura di qualità di un'immagine compressa rispetto all'originale; viene definito come il rapporto tra la massima potenza di un segnale (immagine originale) e la potenza del rumore rispetto alla sua rappresentazione (immagine compressa). In questo caso si utilizzano al posto delle immagini originale e compressa, i frame dei 2 video da confrontare rispettivamente.

```
1 VIDEO THRESHOLD = 25 \# dB
2 \# [...]
3 psnr_out = subprocess.run(["ffmpeg", # video
^4 ^{\frac{1}{4}} ^{\frac{1}{4}}, input_pvf_path,
5 "-i", tmp path / (files name+"
         _PreservationAudioVisualFile_output_video.mov"),
                                                 "-filter_complex", "psnr",
 \mathbb{Z} \mathbb{Z} \mathbb{Z} \mathbb{Z} \mathbb{Z} \mathbb{Z} \mathbb{Z} \mathbb{Z} \mathbb{Z} \mathbb{Z} \mathbb{Z} \mathbb{Z} \mathbb{Z} \mathbb{Z} \mathbb{Z} \mathbb{Z} \mathbb{Z} \mathbb{Z} \mathbb{Z} \mathbb{Z} \mathbb{Z} \mathbb{Z} \mathbb{Z} \mathbb{Z} \mathbb{8 ^{\circ} ^{\circ} ^{\circ} ^{\circ} ^{\circ} ^{\circ} ^{\circ} ^{\circ} ^{\circ} ^{\circ} ^{\circ} ^{\circ} ^{\circ} ^{\circ} ^{\circ} ^{\circ} ^{\circ} ^{\circ} ^{\circ} ^{\circ} ^{\circ} ^{\circ} ^{\circ} ^{\circ} ^{\circ} ^{\circ} ^{\circ} ^{\circ} ^{\circ} ^{\circ} ^{\circ} ^9 capture_output=True)
10 psnr_out = psnr_out.stderr.decode("utf-8")
11 psnr = psnr_out[psnr_out.find('average:) + 8:psnr_out.find(' ',psnr_out.find('average:'))]
12 print("psnr_out=", psnr)
13 assert psnr == \intinf' or float(psnr) > VIDEO_THRESHOLD, "
         PreservationAudioVisualFile.mov is not the same as input"
```
Codice 3.6: Test di comparazione di due file audio tramite il PSNR

<sup>&</sup>lt;sup>13</sup><https://opensource.guide/how-to-contribute/#improve-software-you-rely-on> <sup>14</sup>URL della [PR](#page-8-2): <https://github.com/beetbox/pyacoustid/pull/79> <sup>15</sup><https://ffmpeg.org/ffmpeg-all.html#psnr>

Come si può osservare dal codice, è stato individuato un [PSNR](#page-8-3) soglia di 25 dB, ancora una volta non è massimo (infinito) perché nei casi di sincronizzazione in cui si taglia una parte di video, si ottiene un valore minore (e nemmeno elevato) di [PSNR](#page-8-3), ma comunque in grado di discernere video "uguali" da video veramente distinti.

<span id="page-34-3"></span>Esistono altri metodi per comparare dei video e tra questi vi sono il Structural similarity index measure [\(SSIM](#page-8-4)) oppure, ancora una volta, qualche algoritmo di fingerprinting, ma si è visto che il [PSNR](#page-8-3) è funzionale allo scopo ed è il più rapido ad essere eseguito; il codice potrebbe essere migliorato per avere più certezza dell'uguaglianza, ma questo non è un problema semplice considerando che i video in questione sono identici a meno di un'eventuale taglio della parte iniziale, un'idea potrebbe essere quella di calcolare il [PSNR](#page-8-3) a ritroso e considerando i video solo per la durata del più breve, ciò però non considererebbe il caso limite di file diversi con la parte terminale in comune.

#### <span id="page-34-2"></span><span id="page-34-0"></span>3.2.4 REFACTORING DEL CODICE DELLA LIBRERIA

A termine del lavoro è stato eseguito un refactoring del codice della libreria ricalcando lo stile del [TDD](#page-8-1). Si è cercato di seguire il principio Don't repeat yourself [\(DRY\)](#page-8-5), ovvero di limitare la ridondanza del codice creando delle funzioni autoesplicative per ogni macro azione del codice. Facendo ciò si è limitata la ridondanza sia all'interno dello stesso file, sia si è rimossa la duplicazione tra client e server, che ora utilizzano entrambi le funzioni di una libreria condivisa.

Per le funzioni appena citate sono stati creati degli unit tests per le funzionalità non ancora collaudate dai conformance tests.

Ove opportuno sono state scritte le docstings per le funzioni, ovvero la loro documentazione.

Sono state anche aggiunte delle strutture di controllo per assicurare l'esecuzione da capo a fine in Windows, dato che alcune funzionalità non sono supportate dal sistema operativo di Microsoft:

```
1 - quit(os.EX_CONFIG)
2 + if not sys.platform.startswith(('win', 'cygwin ')):
      quit(os.EX_CONFIG) # `os.EX_CONFIG` is not compatible with the
    above platforms in Python 3.10
4 + else:
5 + quit()
```
Codice 3.7: Modifiche per permettere la compatibilità di Packager con Windows

Ciò è stato fatto nell'ottica di garantire l'esecuzione multipiattaforma, nonostante in produzione il Packager sia eseguito in un container Linux.

# <span id="page-35-0"></span>3.3 MPAI-CAE-ARP AUDIO ANALYSER

Successivamente è stato preso in considerazione l'[AIM](#page-7-13) Audio Analyser.

<span id="page-35-1"></span>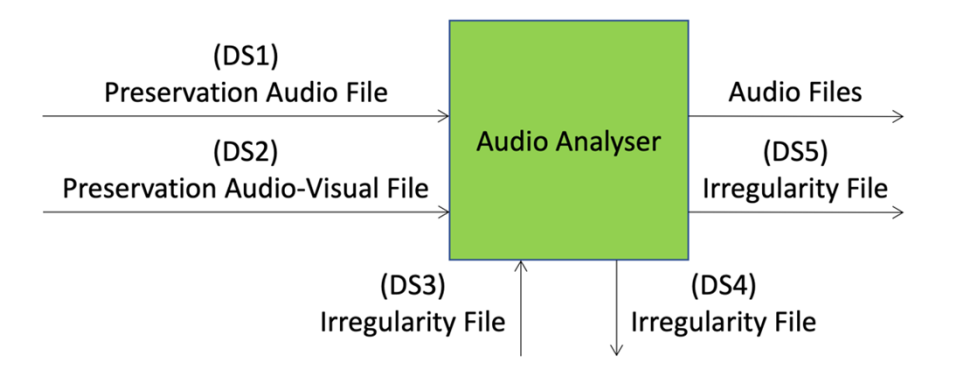

Figura 3.2: [ARP](#page-7-4) Audio Analyser

L'Audio Analyser, come anticipato nella sottosezione [2.3.1,](#page-18-0) è l'[AIM](#page-7-13) che si occupa di individuare le irregolarità nell'audio, di fornirle al Video Analyser e, una volta ottenute anche le irregolarità del video, di fornirle al Tape Irregularity Classifier (il classificatore delle irregolarità), oltre a ciò si occupa di passare al classificatore appena citato anche dei frammenti di audio lunghi 500 ms in corrispondenza di ogni irregolarità, vedi schema in figura [3.2.](#page-35-1)

Viene riportata la descrizione definita da [MPAI](#page-7-1) dei conformance tests da seguire nella tabella [3.3.](#page-36-0)<sup>16</sup>

<sup>&</sup>lt;sup>16</sup>Estratta dalla versione WD 0.15.2 del documento MPAI Conformance Testing per [MPAI-CAE.](#page-7-3)

<span id="page-36-0"></span>

| <b>Means</b>   | <b>Actions</b>                                                                                                    |
|----------------|----------------------------------------------------------------------------------------------------|
| Conformance    | DS1: n* Preservation Audio Files.                                                                                          |
| <b>Testing</b> | DS2: n Preservation Audio-Visual Files related to DS1.                                                                     |
| <b>Dataset</b> | DS3: n Irregularity Files related to DS2.                                                                                  |
|                | n output Irregularity Files in the format of port<br>DS4:<br>IrregularityFileOutput_1 with all Irregularities<br>correctly |
|                | identified.                                                                                                    |
|                | n output Irregularity Files in the format of port<br>DS5:                                                                  |
|                | IrregularityFileOutput_2 with the real offset and all Irregularities                                                       |
|                | correctly identified and included from DS3.                                                                                |
|                |                                                                                                    |
|                | * A reasonable n for testing is 5 <n<=10, each="" file="" generates="" multiple<="" since="" th=""></n<=10,>               |
| Procedure      | irregularities to classify                                                                                                 |
|                | 1. Feed Audio Analyser under test with DS1, DS2 and DS3.                                                                   |
|                | 2. Compare the computed offsets with the ones contained in DS5.                                                            |
|                | 3. Analyse the Irregularity Files resulting from port Irregularity-                                                        |
|                | FileOutput_1.                                                                                                    |
|                | 4. Analyse the Irregularity Files resulting from port Irregularity-                                                        |
|                | FileOutput_2.                                                                                                    |
| Evaluation     | 1. Verify the conditions:                                                                                                  |
|                | a. The Irregularity Files are syntactically correct and conforming                                                         |
|                | to the JSON schema provided in CAE Technical Specification.                                                                |
|                | b. All Irregularities from DS3 are included in the Irregularity Files                                                      |
|                | coming from port IrregularityFileOutput_2.                                                                                 |
|                | c. $ O_c - O_r $ < $3 \times \lceil \frac{1000}{FPS_{DS3}} \rceil ms$ , where $O_c$ is the offset computed by              |
|                | the Audio Analyser under test, $Or$ is the real offset and $FPS_{DS3}$ is                                                  |
|                | the number of frames per second at which the DS3 video has been                                                            |
|                | recorded.                                                                                                    |
|                | d. All output Audio Files are conforming to RF64 file format.                                                              |
|                | e. For each of the n tuples of input records, the output Audio Files                                                       |
|                | are extracted from the corresponding input Preservation Audio                                                              |
|                | File at the Time Labels indicated in the Irregularity File coming                                                          |
|                | from port IrregularityFileOutput_2.                                                                                        |
|                | 2. By inspecting the Irregularity Files resulting from port Irre-                                                          |
|                | gularityFileOutput_1, for each of the n tuples of input records,                                                           |
|                | compute the values of Recall (R) and Precision (P).                                                                        |
|                | 3. Compute the average value of Recall $(\tilde{R})$ and Precision $(\tilde{P})$                                           |
|                | measures obtained at point 2.                                                                                              |
|                | 4. Accept the AIM under test if:                                                                                           |
|                | a. $\tilde{R} > 0.9$                                                                                                    |
|                | b. $\tilde{P} > 0.9$                                                                                                    |

Tabella 3.3: Test di conformità per [ARP](#page-7-4) Audio Analyser

Ci si aspetta che tutti i dataset utilizzati per eseguire i test seguano la struttura dell'albero delle cartelle come nell'esempio in figura [2.6.](#page-22-0)

Ad ogni esecuzione dei test è richiesto di inserire i dati nel report mostrato in tabella [3.4.](#page-37-0)

<span id="page-37-0"></span>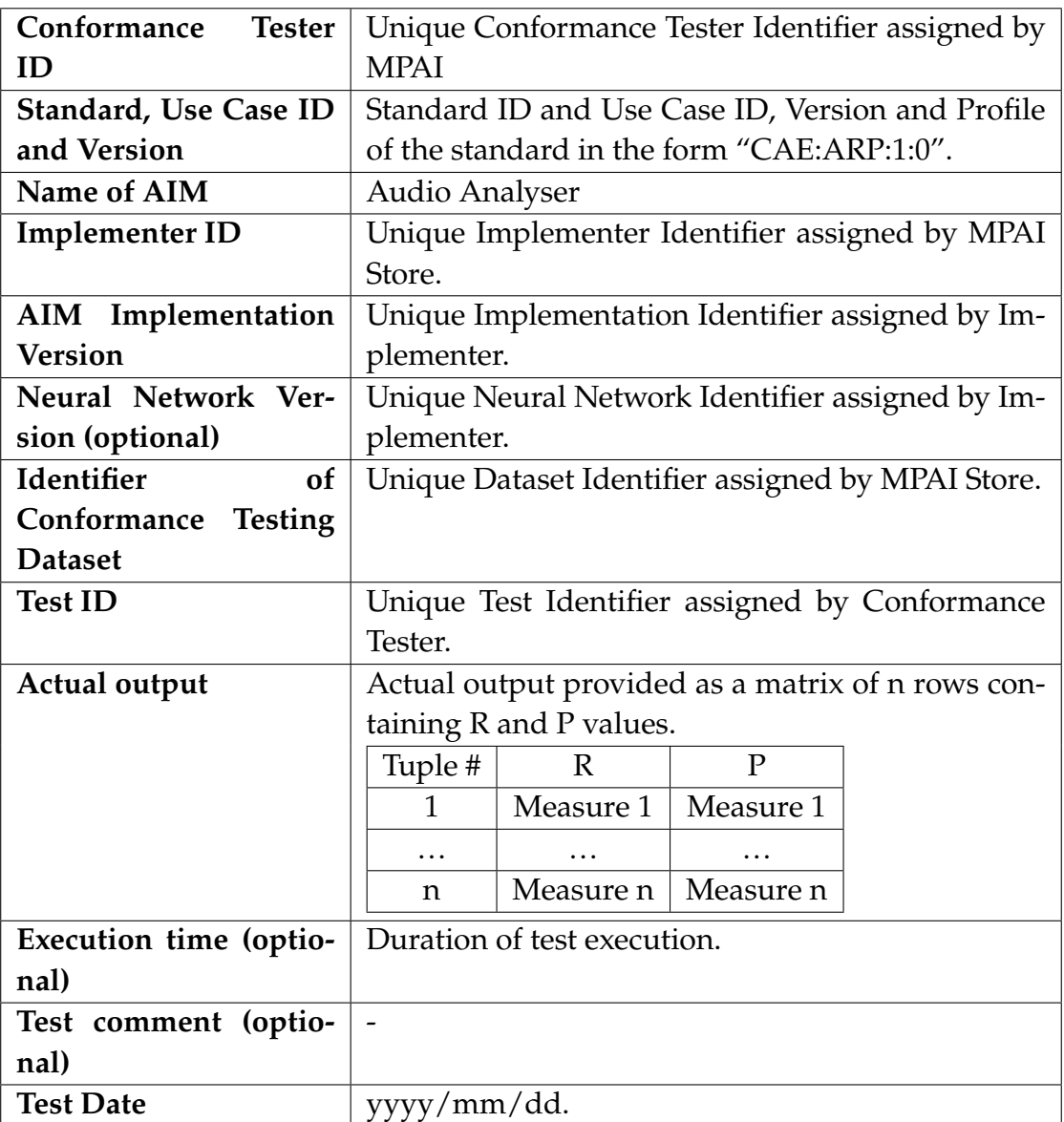

Tabella 3.4: Report da compilare ad ogni esecuzione dell'Audio Analyser.

Il report viene compilato automaticamente in un file JSON come spiegato anche per il Packager (sottosezione [3.2.1](#page-28-0)). Un esempio è riportato di seguito:

```
1 f2 "conformance_tester_id": "",
3 "standard_usecaseid_version": "CAE:ARP:1.0",
4 "name_of_aim": "Audio Analyser",
```

```
5 "implementer id": "",
6 "neural_network_version": "",
7 "identifier_of_conformance_testing_dataset": "",
8 "test_id": "",
9 "actual_output": {
10 "BERIO052": {
11 "recall": 1.0,
12 "precision": 1.0
13 },
14 "BERIO100": {
15 "recall": 1.0,
16 "precision": 1.0
17 }
18 },
19 "execution_time": 418.7547469139099,
20 "test_comment": "",
21 "test_date": "2023/09/01"
22 }
```
Codice 3.8: Esempio di report compilato sotto forma di file JSON, [AIM](#page-7-13) Audio Analyser

#### <span id="page-38-0"></span>**3.3.1 PROBLEMI PRE-ESISTENTI**

Alla prima esecuzione del modulo, ancora prima di scrivere i test richiesti, si è notato che l'offset calcolato fosse estremamente diverso da quello fornito nei dataset di esempio, nello specifico si osservava addirittura uno scostamento di segno opposto. Indagando si è riscontrato che il problema si presentasse solo nel caso di utilizzo del codice su piattaforme Windows ed infine si è visto che l'errore fosse dato dal fatto che il tipo di dato di default per NumPy in Windows è int32 anche in macchine a 64 bit, mentre in ambiente Unix (ancora una volta si far riferimento a problemi non riscontrabili in produzione) il default è int64; passando il tipo necessario manualmente, il problema di overflow alla chiamata di scipy. signal. correlate non si presenta più.<sup>17</sup> Questa problematica risiede nella libreria mpai-cae-arp, la quale viene discussa nella sezione [3.5.](#page-45-0)

Sono stati sistemati degli errori di battitura, alcuni dei quali impedivano il funzionamento del codice (vedi l'uso ambiguo di Pydantic precedentemente permesso alla sottosezione [3.5.1\)](#page-46-0)

È stata aggiornata la versione richiesta della libreria mpai-cae-arp su cui sono basati tutti gli [AIM](#page-7-13) di [ARP](#page-7-4):

<span id="page-38-1"></span><sup>1</sup> @@ -21,5 +21,5 @@

<sup>&</sup>lt;sup>17</sup><https://github.com/numpy/numpy/issues/9464>

```
2 pandas = "^2.0.0"3 scikit-learn = "^1.2.2"4 grpcio-tools = "^1.53.0"
5 - mpai-cae-arp = "^0.3.0"
6 + mpai-cae-arp = "^0.5.0"
    ffmpeg -python = "^0.2.0"
```
Codice 3.9: Aggiornamento della libreria mpai-cae-arp in Audio Analyser, file pyproject.toml

Si nota che la specifica ^0.3.0 (basata sul [versionamento semantico\)](https://semver.org/lang/it/) permette solo le versioni ≥ 0*.*3*.*0*, <* 0*.*4*.*0, quindi l'aggiornamento fino a prima della successiva MINOR, differendo dal normale funzionamento in presenza di versioni con MAJOR≥ 1 (≥ 1*.*0*.*0) per cui si permette l'aggiornamento fino a prima della successiva MAJOR.<sup>18</sup>

Infine nel codice dei test si dovrà fronteggiare il fatto che, in maniera incorretta, nel video analyser si utilizzano come divisore tra secondi e millisecondi i due punti (:) (si può vedere nei file \*\_IrregularityFileOutputN.json), quindi, alla lettura di file contenenti irregolarità provenienti dal video analyser, si dovranno applicare delle soluzioni per aggirare il problema ed inoltre si vedranno fallire i test che chiedono di verificare la sintassi dello schema JSON nel caso contengano le irregolarità già citate.

# <span id="page-39-0"></span>3.3.2 COME VERIFICARE CHE L'OFFSET CALCOLATO SIA COMPATIBILE CON QUELLO REALE

Nella tabella di valutazione [3.3](#page-36-0) al punto 1.c viene richiesto di controllare che lo scostamento calcolato dall'Audio Analyser sia sufficientemente vicino quello reale, fornito nel dataset 5. Per fare ciò si richiede che la differenza in valore assoluto tra i 2 offset sia minore del tempo necessario a mostrare 3 frame del Preservation Audio-Visual File in millisecondi e si calcola tramite la seguente disuguaglianza:

$$
|O_c - O_r| < 3 \times \left\lceil \frac{1000}{FPS_{DS3}} \right\rceil ms \tag{3.1}
$$

dove  $O_c$  è l'offset calcolato,  $O_r$  è l'offset reale e  $FPS_{DS3}$  sono gli FPS del Preservation Audio-Visual File.

<sup>&</sup>lt;sup>18</sup>Fonte: [documentazione di Poetry.](https://python-poetry.org/docs/dependency-specification/#caret-requirements)

Gli FPS del video sono ottenuti tramite [ffprobe](https://ffmpeg.org/ffprobe.html), una utility di FFmpeg votata all'acquisizione di informazioni da file multimediali, tramite la richiesta di mostrare lo stream r\_frame\_rate.<sup>19</sup>

Il codice utilizzato è il seguente:

```
1 @pytest.mark.parametrize("files_name", files_names)
2 def test_offset_difference(files_name: str):
     3 """Conformance testing specification point c.
4
5 Test if the offset difference between Audio Analyser and DS5 real
      offset is small.
6 \t\times 1000aa_iif1_path = temp_path / files_name / "
     AudioAnalyser_IrregularityFileOutput1.json"
8 test_if2_path = oldify(temp_path / files_name / "
     AudioAnalyser_IrregularityFileOutput1.json")
9 assert aa if1 path.is file(), "
     AudioAnalyser IrregularityFileOutput1.json not found"
10 with open(aa_if1_path, "r") as aa_if_file:
11 aa_i f_dict = json.load(aa_i f_i)12 with open(test_if2_path, "r") as test_if_file:
13 test_if_dict = json.load(test_if_file)
14 aa_offset = int(aa_if_dict["Offset"])
15 real\_offset = int(test\_if\_dict["0ffset"])
16
17 out = subprocess.run(["ffprobe", "-v", "O", "-of", "csv=p=0", "-
     select_streams", "v", "-show_entries", "stream=r_frame_rate", str(
     working_path / "PreservationAudioVisualFile" / (files_name+".mov")
     )], capture_output=True)
18 rate = out.stdout.decode("utf-8").split('/')
19 fps = int(rate[0]) / int(rate[1])2021 assert abs(aa_offset - real_offset) < 3 * math.ceil(1000 / fps),
     f"Offset difference is too big: {abs(aa_offset - real_offset)}ms"
```
<span id="page-40-0"></span>Codice 3.10: Codice del test di conformità sulla differenza tra scostamento reale e calcolato, Audio Analyser

<sup>&</sup>lt;sup>19</sup>Si usa il comando ffprobe -v 0 -of csv=p=0 -select\_streams v -show\_entries stream=r\_frame\_rate video\_path.mov

#### 3.3.3 COME VERIFICARE CHE DEI FILE SIANO IN FORMATO WAV

Nella tabella [3.3](#page-36-0) al punto 1.d viene richiesto di controllare che i segmenti audio estratti dall'Audio Analyser siano in formato RF64: un formato compatibile col WAV; in realtà in questo caso è sufficiente verificare che tali segmenti siano in formato WAV.

Per fare ciò è stata utilizzata la libreria Python [filetype](https://github.com/h2non/filetype.py) che legge i magic numbers: delle stringhe costanti nell'header di un file utilizzati per identificarne la tipologia. La firma di un WAV in formato esadecimale è "52 49 46 46 ?? ?? ?? ?? 57 41 56 45".<sup>20</sup> La libreria citata cerca di indovinare il tipo del file e ne restituisce il tipo [MIME,](#page-8-6) audio/x-wav nel caso del WAV.<sup>21</sup>

#### <span id="page-41-0"></span>3.3.4 COME VERIFICARE CHE LA CLASSIFICAZIONE SIA COERENTE

Per verificare se la rilevazione e la classificazione delle irregolarità sono coerenti con il dataset di test, è stata creata la funzione check\_classification\_results che confronta 2 dizionari contenenti irregolarità e restituisce il numero di elementi diversi e dove si trovano queste diversità:

```
1 def check_classification_results(if_dict_1: dict, if_dict_2: dict,
     print_differences: bool = False) -> (bool, int, int, int):
2^{\frac{1}{2}} """ """
     Check if the irregularity files' classification results in `
     if_dict_1 ` are exactly equal to `if_dict_2 `.
4
5 Parameters
     6 ----------
7 if_dict_1 : dict
8 First irregularity file dictionary (first file to compare).
9 if dict 2 : dict
10 Second irregularity file dictionary (second file to compare).
11 print differences : bool, optional
12 If True, print the differences between the two files, by
     default False.
13
14 Returns
```
<span id="page-41-2"></span> $^{20}$ Gli ?? indicano che i valori in quelle posizioni non sono fissi.

<sup>&</sup>lt;sup>21</sup>Multipurpose Internet Mail Extensions ([MIME\)](#page-8-6) è uno standard che estende le email e fornisce il supporto a dati diversi dal solo testo. Il suo Content-Type indica il tipo di dato.

```
15 ------
16 tuple[bool, int, int, int]
17 Tuple of:
18 1) if the two files are exactly equal;
19 2) number of elements in common;
20 3) number of extra elements in the first file;
21 4) number of extra elements in the second file.
22 """""
23 def check_all_combinations(list1: list[dict], idxs1: list[int],
    list2: list[dict], idxs2: list[int]) -> (int | None, int | None):
24 "" "" "" ""
25 Check if any combination of 2 elements with specified indexes
     in two different lists is equal and return the indexes of the
    first equal elements found.
26 \# \lceil ... \rceil27 "" "" ""
28 def filtered_dict(dict_obj: dict , filter: list) -> dict:
29 # [...]
30
31 \# [...]32
33 exact_equality = True
34 found n = 0
35 extra in 1 = 036 extra in 2 = 037 irrs_1 = if_dict_1["Irregularities"]
38 irrs_1.sort(key=lambda irr: int(irr["TimeLabel"].replace(":", "")
     .replace(".", ""))) # FIXME workaround for ":" timelabel problem
    from video analyser
39 irrs_2 = if_dict_2["Irregularities"]
40 irrs_2.sort(key=lambda irr: int(irr["TimeLabel"].replace(":", "")
     .replace(".", "")))
41
42 timelabels 1 = [irr["TimeLabel"] for irr in irrs 2]
43 for timelabel in list(dict.fromkeys(timelabels_1)): # remove
    duplicates
44 irrs_1_idxs = get_irr_idxs_by_timelabel(irrs_1 , timelabel)
45 irrs_2_idxs = get_irr_idxs_by_timelabel(irrs_2 , timelabel)
46
47 while True:
48 irr_1_idx , irr_2_idx = check_all_combinations(irrs_1 ,
    irrs_1_idxs , irrs_2 , irrs_2_idxs)
49 if irr 1 idx or irr 2 idx: # first check exact equality
```

```
50 pass
51 else: # then the others remained as couples (equal
    length already checked)
52 if not len(irrs_1_idxs) or not len(irrs_2_idxs):
53 break
54 exact_equality = False
55 irr_1\_idx = irrs_1\_idx [0]
56 irr_2\_idx = irrs_2\_idx [0]
57 if print differences:
58 print ("Irregularity", irrs_1[irr_1_idx], "\n\tnot
    exactly equal to\n\t", irrs_2[irr_2_idx])
59 found n += 160 del irrs_1[irr_1_idx]
61 del irrs_2[irr_2_idx]
62 irrs 1 idxs.remove(irr 1 idx)
63 irrs_2_idxs.remove(irr_2_idx)
64 irrs_1_idxs = [idx - 1 if idx > irr_1_idx else idx for
    idx in irrs_1_idxs]
65 irrs_2_idxs = [idx - 1 if idx > irr_2_idx else idx for
    idx in irrs_2_idxs]
66 if len(irrs_2_idxs):
67 extra_in_2 += len(irrs_2_idxs)
68
69 extra_in_1 += len(irrs_1)
70
71 return exact_equality , found_n , extra_in_1 , extra_in_2
```
Codice 3.11: Codice che testa la costanza dei risultati della classificazione in Audio Analyser

Quando si ha a che fare con algoritmi basati sul machine learning è la norma avere risultati non deterministici per via della componente di casualità che spesso vi è inserita. Infatti il test che verifica l'esatta uguaglianza tra le 2 collezioni di irregolarità (test\_audio\_classification) lo si è sempre visto fallire durante le sue esecuzioni, infatti esso non è richiesto dal documento descrivente i test di conformità. Ciò che è richiesto e che si basa sul codice appena citato, invece, è di controllare che tutte e sole le irregolarità presenti nel file di test siano presenti anche nel file in output ad una nuova esecuzione dell'Audio Analyser e che siano correttamente estratti i frammenti di audio agli istanti di tempo richiesti

(punto 1.e di [3.3](#page-36-0)) e che inoltre la precisione ed il recupero<sup>22</sup> medi delle irregolarità trovate rispetto al dizionario delle irregolarità di riferimento, il dataset 4, siano entrambi *>* 0*.*9 considerando l'istante di tempo ed i canali audio a cui appartengono le irregolarità (punto 2 di [3.3](#page-36-0)).

## <span id="page-44-0"></span>3.4 PARALLELIZZARE O NO? CONFRONTO DI VELOCITÀ

Il plugin di pytest [pytest-xdist,](https://pytest-xdist.readthedocs.io/) già citato nella sottosezione [3.1.1](#page-24-0), permette di parallelizzare l'esecuzione dei test.

I test di conformità sono stati eseguiti più volte su una macchina Windows 11 con una CPU Intel i7-1165G7 e 16 GB di RAM DDR4 a 3200 MHz, sia in modalità sequenziale, sia abilitando la parallelizzazione mediante l'opzione -n auto (numero di workers uguale al numero di CPUs disponibili) inserita nei files pytest.ini e si è osservato innanzitutto che gran parte del tempo utilizzato consiste nell'esecuzione dell'[AIM](#page-7-13) (grafici [3.3a](#page-45-1) e [3.3b](#page-45-1)), i quali non sono affetti dall'abilitazione della parallelizzazione ed inoltre che non c'è un vantaggio tangibile ad abilitarla perché la differenza di durata tra le due modalità è spesso quasi nulla. Nel caso del Packager, come si osserva nel grafico in figura [3.3c,](#page-45-1) i tempi di esecuzione sono comparabili, sebbene si noti una tendenza ad ottenere tempi leggermente minori con l'esecuzione in parallelo, come si può notare anche nel grafico [3.3a.](#page-45-1) Per quanto concerne l'Audio Analyser, invece, si osserva nel grafico [3.3b](#page-45-1) che più del 99% della durata totale è occupata dall'esecuzione dell'[AIM](#page-7-13) stesso e che il tempo di esecuzione dei test è nell'ordine del secondo; in questo periodo così ridotto il tempo richiesto per generare e gestire i worker è decisamente rilevante, infatti si osserva che il tempo di esecuzione più che raddoppia in media abilitando la parallelizzazione. Una rappresentazione dei dati è presente in figura [3.3.](#page-45-1)<sup>23</sup>

Si è scelto di disabilitare la parallelizzazione a causa degli scarsi risultati

²²Precisione e recupero (*Precision* e *Recall*) sono entrambe metriche sulle prestazioni di una  $\text{classification:} \text{Precision} = \frac{\text{True} \text{Positive}}{\text{True} \text{ positives} + \text{False} \text{ Positive}}; \text{Recall} = \frac{\text{True} \text{ Positive}}{\text{True} \text{ positives} + \text{False} \text{ Negative}}.$ 

<sup>&</sup>lt;sup>23</sup>Dati grezzi: [https://github.com/albertopasqualetto/Tesi-triennale/blob/main/](https://github.com/albertopasqualetto/Tesi-triennale/blob/main/Notebooks/res/pkg_timings.json) [Notebooks/res/pkg\\_timings.json](https://github.com/albertopasqualetto/Tesi-triennale/blob/main/Notebooks/res/pkg_timings.json), [https://github.com/albertopasqualetto/Tesi](https://github.com/albertopasqualetto/Tesi-triennale/blob/main/Notebooks/res/aa_timings.json)[triennale/blob/main/Notebooks/res/aa\\_timings.json](https://github.com/albertopasqualetto/Tesi-triennale/blob/main/Notebooks/res/aa_timings.json);

grafici e calcoli eseguiti nel notebook Python: [https://github.com/albertopasqualetto/](https://github.com/albertopasqualetto/Tesi-triennale/blob/main/Notebooks/create_graphs.ipynb) [Tesi-triennale/blob/main/Notebooks/create\\_graphs.ipynb](https://github.com/albertopasqualetto/Tesi-triennale/blob/main/Notebooks/create_graphs.ipynb)

#### CAPITOLO 3. CONFORMANCE TESTING

<span id="page-45-1"></span>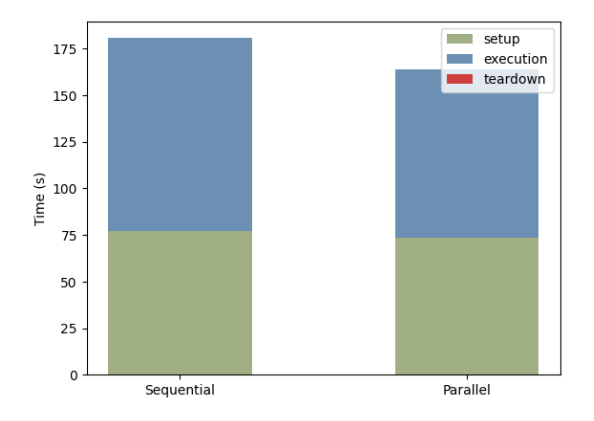

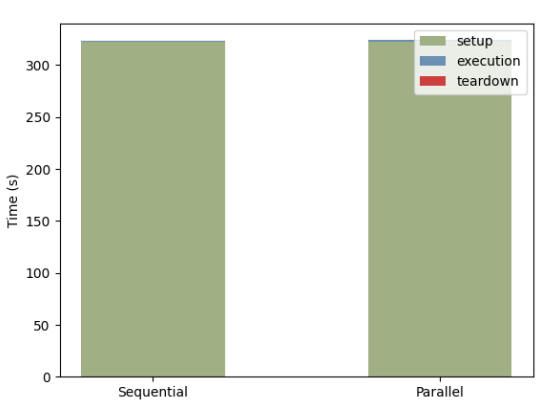

les); [AIM](#page-7-13) Packager

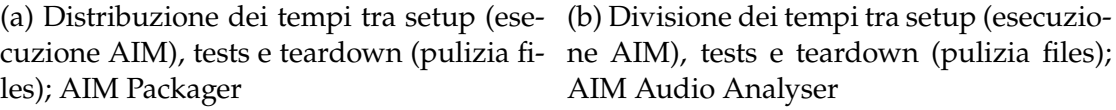

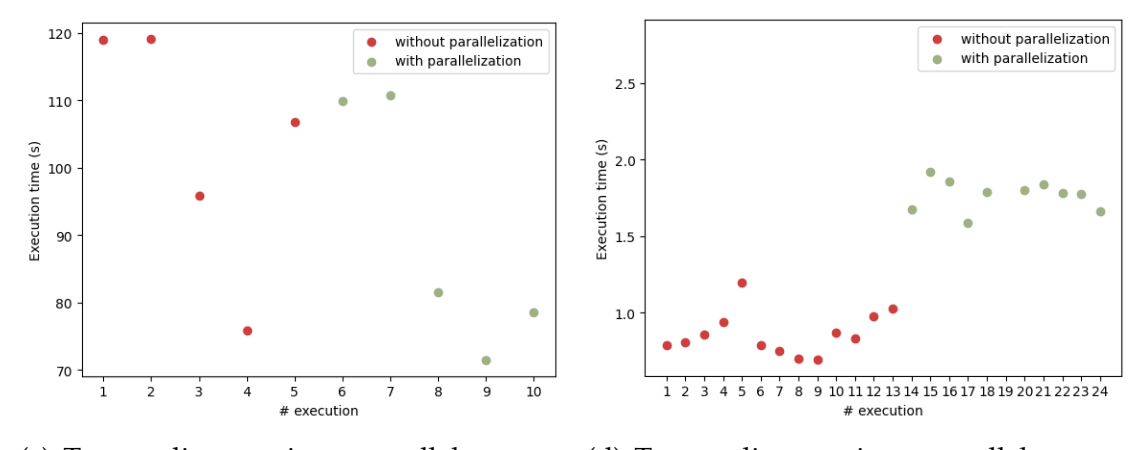

quenziale; [AIM](#page-7-13) Packager

(c) Tempo di esecuzione, parallelo vs se-(d) Tempo di esecuzione, parallelo vs sequenziale; [AIM](#page-7-13) Audio Analyser

Figura 3.3: Tempi di esecuzione dei test eseguiti sui dataset relativi a 2 nastri

ottenuti con essa abilitata e per consentire l'utilizzo dei CPU cores, ora liberi, agli altri programmi. Ciò non toglie che con un numero maggiore di pacchetti di dataset, la parallelizzazione potrebbe diventare più rilevante in termini di tempo e che si potrebbe considerare di supportarla anche nella fase di esecuzione dell'[AIM](#page-7-13) che, come visto, è molto rilevante nel computo totale di tempo utilizzato.

# <span id="page-45-0"></span>3.5 LIBRERIA mpai-cae-arp

La libreria [mpai-cae-arp](https://pypi.org/project/mpai-cae-arp/) contiene le classi, le costanti e le funzioni su cui si basano tutti gli [AIMs](#page-7-13) di [ARP](#page-7-4) e che permettono loro di interoperare. Per via della sua ampia influenza, alcuni problemi relativi a questa libreria sono stati discussi in altre sezioni (vedi [3.3.1](#page-38-0)).

## <span id="page-46-0"></span>3.5.1 I PROBLEMI DI PYDANTIC

È stato risolto un problema relativo all'uso non univoco di [Pydantic,](https://docs.pydantic.dev/1.10/) il suo scopo principale all'interno di [ARP](#page-7-4) è quello di fornire alias corrispondenti alla nomenclatura richiesta dalle specifiche tecniche per i parametri delle funzioni in maniera tale da utilizzare il nome dell'alias per l'output verso file (EditingList.json, \*\_IrregularityFileOutputN.json, …); in precedenza l'utilizzo del nome del parametro o del suo alias non era regolato e questo ha portato a degli errori che impedivano la corretta esecuzione del software. La risoluzione applicata consiste nell'utilizzo di serialization\_alias al posto di alias, dato l'utilizzo primario degli alias.

Contestualmente, per favorire l'utilizzabilità nel futuro dell'applicativo, oltre che per limitarne la presenza di bug, si è scelto di aggiornare la libreria alla successiva major release (~2.3.0).

Queste modifiche implicano il dover migrare [ARP](#page-7-4), modificando i nomi dei campi utilizzati in tutti gli [AIM](#page-7-13)s ed impedendo la retrocompatibilità.

## <span id="page-46-1"></span>3.5.2 BUGFIX: FORMATO INCORRETTO DELLE EDITINGLIST SCRITTE SU FILE

Un bug presente nel codice di questa libreria salvava nel filesystem dei file con una formattazione errata, un esempio ne è l'EditingList.json che veniva salvato nella seguente maniera:

```
1 "{\n \"OriginalSpeedStandard\": 7.5,\n \"
    OriginalEqualisationStandard\": \"IEC2\",\n \"
    OriginalSampleFrequency\": 96000,\n \"Restorations\": [\n
      {\n\mbox{``RestorationID\n'': } ``e48cde17 -7e5d -4a08 -aca9 -}e65c375d0dd6\",\n \"PreservationAudioFileStart\":
     \"00:00:00.000\",\n \"PreservationAudioFileEnd\":
     \"00:10:46.400\",\n \"RestoredAudioFileURI\": \"/data/
    temp/BERIO100/RestoredAudioFile/BERIO100.wav\",\n \"
    ReadingBackwards\": false,\n \"AppliedSpeedStandard\":
    7.5,\n \"AppliedSampleFrequency\": 96000,\n
    \"AppliedEqualisationStandard\": \"IEC2\"\n }\n ]\n}"
```
Codice 3.12: EditingList.json salvato tramite la precedente modalità (errata): contiene solo una stringa

Il JSON di cui sopra è composto da una sola stringa che contiene la rappresentazione dell'oggetto Python ed i caratteri di escape mostrati, ciò portava al fallimento del relativo test di conformità del Packager ([3.2\)](#page-24-1).

Il problema risiedeva nella chiamata di json.dump sulla stringa contenente l'oggetto da salvare in JSON generata da model.json (in Pydantic V2 chiamata model.model\_dump\_json), questo comportamento probabilmente non era chiaro all'autore di questo codice per via del suo nome fuorviante; utilizzando, invece, la funzione di Pydantic V2 model.model\_dump, chiamata con parametro mode='json' per abilitare la serializzazione degli oggetti presenti nei campi della classe, si ottiene un dizionario Python che può essere scritto correttamente su file JSON (in Pydantic V1 la funzione corrispondente sarebbe stata model.dict, ma essa non fornisce la possibilità di serializzare gli oggetti). Ora il file precedente appare correttamente come:

```
1 {
2 "OriginalSpeedStandard": 7.5,
3 "OriginalEqualisationStandard": "IEC2",
4 "OriginalSampleFrequency": 96000,
5 "Restorations": [
6 \{7 "RestorationID": "e48cde17 -7e5d -4a08-aca9 -e65c375d0dd6",
8 "PreservationAudioFileStart": "00:00:00.000",
9 "PreservationAudioFileEnd": "00:10:46.400",
10 "RestoredAudioFileURI": "/data/temp/BERIO100/
     RestoredAudioFile/BERIO100.wav",
11 "ReadingBackwards": false ,
12 "AppliedSpeedStandard": 7.5,
13 "AppliedSampleFrequency": 96000,
14 "AppliedEqualisationStandard": "IEC2"
15 }
16
17 ]
18 }
```
Codice 3.13: EditingList.json salvato tramite l'attuale modalità (corretta): contiene il dizionario con i suoi valori serializzati

<span id="page-47-0"></span>3.5.3 BUGFIX: OGGETTI AudioWave NON FUNZIONANTI, OVERFLOW E

### PROBLEMI CON TRACCE A SINGOLO CANALE

La problematica di overflow limitata ai sistemi Windows descritta alla sottosezione [3.3.1](#page-38-0) è stata corretta col seguente codice:

```
1 @@ -202,7 +202,7 @@ class AudioWave:
2 data = np.array([3 int.from_bytes(raw_data[i:i + bit // 8], byteorder='little ',
    signed=True)
```

```
4 for i in range(0, len(raw_data), bit // 8)
(5 - 1)6 + ], dtype=np.int64) # int32 (default in Windows) leds to overflow
7 data = np.reshape(data, (-1, channels))
8 return AudioWave(data, bit, channels , samplerate)
```
Codice 3.14: Risoluzione del problema di overflow degli oggetti AudioWave

Questo, però, non era l'unico problema della classe AudioWave, infatti non erano supportate le tracce a singolo canale dato che l'indicizzazione di Num-Py (operatore [ ]) non permette di operare su un array 1D come se fossero multidimensionali (ad esempio indicando il primo canale con array[:,1]).

```
1 @@ -369,39 + 369, 43 @@ class AudioWave:
2 def get_channel(self, channel: int):
3 \qquad \qquad \# \quad [ \ldots ]4 if channel not in range(self.channels):
5 raise IndexError("Channel not found")
6 - return AudioWave(self.array[:, channel], self.bit, 1, self.
    samplerate)
7 +
8 + if self.channels == 1:
9 + return AudioWave(self.array.squeeze(), self.bit, 1, self.
    samplerate)
10 + else:
11 + return AudioWave(self.array[:, channel], self.bit, 1, self.
     samplerate)
```
Codice 3.15: Modifiche ad AudioWave.get\_channel che permettono di utilizzarlo con tracce ad 1 canale

È necessario, perciò, introdurre una condizione sul numero di canali presenti e, nel caso ve ne sia uno solo, non operare con l'indicizzazione, come si può osservare dal codice mostrato.

#### <span id="page-48-0"></span>3.5.4 AGGIORNAMENTI DI VERSIONE

Per lo stesso motivo descritto nella sottosezione [3.5.1,](#page-46-0) non solo Pydantic è stato aggiornato, ma anche le altre librerie necessarie.

La libreria [librosa](https://librosa.org/) (analisi audio) richiede la libreria [Numba](https://numba.pydata.org/) (compilatore JIT) che, a sua volta, richiede [llvmlite](https://llvmlite.readthedocs.io/en/latest/) (Python bindings per LLVM: un'infrastruttura di compilazione) e [NumPy](https://numpy.org/) (supporto ed alta efficenza computazionale per array e matrici di grandi dimensioni e funzioni matematiche); tutte queste librerie sono state aggiornate all'ultima versione compatibile tra loro, rimuovendo la dipendenza diretta llvmlite = "^0.39.1" ed il blocco alla versione di NumPy 1.23.3 precedentemente impostati.

<span id="page-48-2"></span><sup>1</sup> @@ -9,8 +9,7 @@

```
2 [tool.poetry.dependencies]
3 python = "\hat{3}.10"4 - \text{numpy} = "1.23.3"5 + numpy = "~1.24.4" # because of numba (from librosa) requirement
     \leq = 1.24
6 - pydantic = "^1.10.7"
7 + \text{pydantic} = "^2.3.0"8 pyyaml = "^6.0"9 - 11vmlite = "^0.39.1"
10 - 1ibrosa = "^0.10.0.post2"
11 + 1ibrosa = "^0.10.1"
12 grpcio-tools = "^1.53.0"
```
Codice 3.16: pyproject.toml, aggiornamento delle dipendenze

Questa modifica è possibile solo in seguito all'1 maggio 2023 (data successiva all'ultimo commit presente nella repository prima dell'inizio di questo lavoro), quando le librerie citate hanno introdotto la cross-compatibilità tra le nuove versioni.<sup>24</sup>

Questi aggiornamenti hanno permesso la possibilità, prima non presente, di utilizzare la libreria, e quindi di conseguenza [ARP](#page-7-4) con la versione di Python 3.11, rendendo la libreria più "a prova di futuro".

 $^{24}$ Dipendenza di librosa da Numba: [https://github.com/librosa/librosa/blob/](https://github.com/librosa/librosa/blob/43d4427f7a389acc79b5be3c924646701f19bb46/setup.cfg#L67) [43d4427f7a389acc79b5be3c924646701f19bb46/setup.cfg#L67](https://github.com/librosa/librosa/blob/43d4427f7a389acc79b5be3c924646701f19bb46/setup.cfg#L67);

Dipendenze di Numba da llvmlite e NumPy: [https://github.com/numba/numba/blob/](https://github.com/numba/numba/blob/596e8a55334cc46854e3192766e643767bd7c934/setup.py#L367) [596e8a55334cc46854e3192766e643767bd7c934/setup.py#L367](https://github.com/numba/numba/blob/596e8a55334cc46854e3192766e643767bd7c934/setup.py#L367);

Numba 0.57 introduce il supporto a Python 3.11 e NumPy 1.24: [https://numba.readthedocs.](https://numba.readthedocs.io/en/stable/release-notes.html#version-0-57-0-1-may-2023) [io/en/stable/release-notes.html#version-0-57-0-1-may-2023](https://numba.readthedocs.io/en/stable/release-notes.html#version-0-57-0-1-may-2023);

llvmlite 0.40.0 introduce il supporto a Python 3.11: [https://llvmlite.readthedocs.io/en/](https://llvmlite.readthedocs.io/en/latest/release-notes.html#v0-40-0-may-1-2023) [latest/release-notes.html#v0-40-0-may-1-2023](https://llvmlite.readthedocs.io/en/latest/release-notes.html#v0-40-0-may-1-2023).

# 4 Conclusioni

<span id="page-50-0"></span>In conclusione si è visto perché e come conservare opere musicali seguendo la traccia del software del [CSC.](#page-7-6) I test di conformità sono stati scritti seguendo il documento che li descrive; talvolta si è percepita la pesantezza dell'articolata struttura di [MPAI](#page-7-1) per via dei molteplici documenti, anche ridondanti, che vengono prodotti, ma ciò probabilmente è dovuto alle dimensioni, le estensioni e la voglia di crescere dell'organizzazione. Tale "pesantezza" non è, però, avvertita nello sviluppo software, che invece è gestito dai vari sottogruppi.

<span id="page-50-1"></span>Non sono stati riscontrati problemi irrisolti durante lo sviluppo del codice.

## COSA MANCA

Per completare i lavori mancano i test di conformità per gli altri 3 [AIMs](#page-7-13), che non sono stati codificati per limitazioni di tempo.

Inoltre sarebbe opportuno ritoccare le soglie del controllo di uguaglianza per audio e video nei test del Packager (sottosezioni [3.2.2](#page-31-0) e [3.2.3\)](#page-33-0) potendo disporre di più pacchetti di datasets.

# <span id="page-50-2"></span>4.2 OBIETTIVI FUTURI

Come anticipato nella relativa sottosezione [3.2.3,](#page-33-0) si può studiare un metodo più preciso nel confrontare i flussi audio rispetto a quello presentato.

Inoltre, ai fini di migliorare il prodotto finale si potrebbe:

- Aggiungere uno stadio di miglioramento dell'audio rimuovendo le alterazioni eventualmente incontrate nella traccia audio (click, rumore, …) [\[3](#page-52-6)]. Una proposta simile era già stata ipotizzata in [MPAI-CAE](#page-7-3), come si può vedere dalla presenza di un [AIM](#page-7-13) chiamato "Audio Enhancer" in [\[12](#page-53-10)] nel 2021, quest'ultimo è stato rimosso nelle iterazioni successive, le quali hanno portato alla versione che attualmente è standard: *IEEE Standard Adoption of Moving Picture, Audio and Data Coding by Artificial Intelligence (MPAI) Technical Specification Context-based Audio Enhanced (CAE) Version 1.4*.
- Potenziare l'[AIM](#page-7-13) Tape Audio Restoration abilitandolo a modificare, magari tramite l'uso di Intelligenza Artificiale, l'audio della copia di accesso in corrispondenza delle irregolarità video grazie alle informazioni sulla loro tipologia. Tali discontinuità possono aver deteriorato la resa acustica del nastro.

L'aspetto negativo di queste proposte è la diminuzione della fedeltà dell'audio in output, ma ciò è completamente accettabile se operato solo e soltanto sulla copia di accesso.

# Bibliografia

- <span id="page-52-2"></span><span id="page-52-0"></span>[1] Sergio Canazza, Giovanni De Poli e Alvise Vidolin. «Gesture, Music and Computer: The Centro di Sonologia Computazionale at Padova University, a 50-Year History». In: *Sensors* 22.9 (2 mag. 2022), p. 3465. ISSN: 1424- 8220. DOI: [10 . 3390 / s22093465](https://doi.org/10.3390/s22093465). URL: [https : / / www . mdpi . com / 1424 -](https://www.mdpi.com/1424-8220/22/9/3465) [8220/22/9/3465](https://www.mdpi.com/1424-8220/22/9/3465).
- <span id="page-52-1"></span>[2] Carlo Fantozzi et al. «Tape music archives: from preservation to access». In: *International Journal on Digital Libraries* 18.3 (set. 2017), pp. 233–249. ISSN: 1432-5012, 1432-1300. DOI: 10. 1007 / s00799 - 017 - 0208 - 8. URL: http: [//link.springer.com/10.1007/s00799-017-0208-8](http://link.springer.com/10.1007/s00799-017-0208-8).
- <span id="page-52-6"></span>[3] Simon Godsill, Peter Rayner e Olivier Cappé. «Digital Audio Restoration». In: (1998).
- <span id="page-52-3"></span>[4] Ylenia Grava. «Progettazione e sviluppo di software per il riconoscimento e la classificazione di discontinuità nei nastri magnetici audio, basato su tecniche di computer vision e neural network». Tesi di laurea Magistrale. Università degli Studi di Padova, 4 gen. 2019. URL: [https://hdl.handle.](https://hdl.handle.net/20.500.12608/27443) [net/20.500.12608/27443](https://hdl.handle.net/20.500.12608/27443).
- <span id="page-52-4"></span>[5] IEEE e MPAI. *IEEE Standard Adoption of Moving Picture, Audio and Data Coding by Artificial Intelligence (MPAI) Technical Specification Artificial Intelligence Framework (AIF) 1.1*. ISBN: 9781504493345. IEEE, 2022. DOI: [10.](https://doi.org/10.1109/IEEESTD.2023.10112600) [1109/IEEESTD.2023.10112600](https://doi.org/10.1109/IEEESTD.2023.10112600). URL: [https://ieeexplore.ieee.org/](https://ieeexplore.ieee.org/document/10112600/) [document/10112600/](https://ieeexplore.ieee.org/document/10112600/) (visitato il 07/09/2023).
- <span id="page-52-5"></span>[6] IEEE e MPAI. *IEEE Standard Adoption of Moving Picture, Audio and Data Coding by Artificial Intelligence (MPAI) Technical Specification Context-based Audio Enhanced (CAE) Version 1.4*. ISBN: 9781504493420. IEEE, 2022. DOI: [10.1109/IEEESTD.2023.10112597](https://doi.org/10.1109/IEEESTD.2023.10112597). URL: [https://ieeexplore.ieee.org/](https://ieeexplore.ieee.org/document/10112597/) [document/10112597/](https://ieeexplore.ieee.org/document/10112597/) (visitato il 07/09/2023).
- <span id="page-53-6"></span>[7] Leonardo. *A new way to develop useful standards*. Leonardo's Blog. 20 Nov. 2020. URL: [https://blog.chiariglione.org/a-new-way-to-develop](https://blog.chiariglione.org/a-new-way-to-develop-useful-standards/)[useful-standards/](https://blog.chiariglione.org/a-new-way-to-develop-useful-standards/) (visitato il 07/09/2023).
- <span id="page-53-3"></span>[8] MPAI. *About - MPAI community*. MPAI community. URL: [https://mpai.](https://mpai.community/about/) [community/about/](https://mpai.community/about/) (visitato il 02/09/2023).
- <span id="page-53-7"></span>[9] MPAI. *About MPAI-CAE*. MPAI community. URL: [https://mpai.community/](https://mpai.community/standards/mpai-cae/about-mpai-cae/) [standards/mpai-cae/about-mpai-cae/](https://mpai.community/standards/mpai-cae/about-mpai-cae/) (visitato il 06/09/2023).
- <span id="page-53-2"></span>[10] MPAI. *Application Note #1 Rev. 1 - MPAI CAE*. MPAI community. URL: [https:](https://mpai.community/standards/mpai-cae/mpai-application-note-1-rev-1/) [//mpai.community/standards/mpai-cae/mpai-application-note-1](https://mpai.community/standards/mpai-cae/mpai-application-note-1-rev-1/) [rev-1/](https://mpai.community/standards/mpai-cae/mpai-application-note-1-rev-1/) (visitato il 07/09/2023).
- <span id="page-53-4"></span>[11] MPAI. *MPAI-AIF - MPAI community*. MPAI community. URL: [https : / /](https://mpai.community/standards/mpai-aif/) [mpai.community/standards/mpai-aif/](https://mpai.community/standards/mpai-aif/) (visitato il 04/09/2023).
- <span id="page-53-10"></span>[12] MPAI. *MPAI-CAE Use Cases and Functional Requirements*. 17 Feb. 2021.
- <span id="page-53-8"></span>[13] MPAI. *Some MPAI data coding standards*. MPAI community. URL: [https :](https://mpai.community/some-mpai-data-coding-standards/) [//mpai.community/some- mpai- data- coding- standards/](https://mpai.community/some-mpai-data-coding-standards/) (visitato il 05/09/2023).
- <span id="page-53-5"></span>[14] MPAI. *Structure of MPAI standards*. MPAI community. URL: [https://mpai.](https://mpai.community/structure-of-mpai-standards/) [community/structure-of-mpai-standards/](https://mpai.community/structure-of-mpai-standards/) (visitato il 05/09/2023).
- <span id="page-53-9"></span>[15] MPAIstandards. *MPAI presents Context-based Audio Enhancement and Reference Software online 2023-07-07*. 10 Lug. 2023. URL: [https://www.youtube.](https://www.youtube.com/watch?v=32M2Bc5tbI0) [com/watch?v=32M2Bc5tbI0](https://www.youtube.com/watch?v=32M2Bc5tbI0) (visitato il 05/09/2023).
- <span id="page-53-1"></span>[16] Niccoló Pretto et al. «Computing Methodologies Supporting the Preservation of Electroacoustic Music from Analog Magnetic Tape». In: *Computer Music Journal* 42.4 (1 dic. 2018), pp. 59–74. ISSN: 0148-9267, 1531-5169. DOI: [10.1162/comj\\_a\\_00487](https://doi.org/10.1162/comj_a_00487). URL: [https://direct.mit.edu/comj/article/](https://direct.mit.edu/comj/article/42/4/59/94833/Computing-Methodologies-Supporting-the) [42/4/59/94833/Computing-Methodologies-Supporting-the](https://direct.mit.edu/comj/article/42/4/59/94833/Computing-Methodologies-Supporting-the).
- <span id="page-53-0"></span>[17] Nicola Raimo et al. «Digitalization in the cultural industry: evidence from Italian museums». In: *International Journal of Entrepreneurial Behavior & Research* 28.8 (22 nov. 2022), pp. 1962–1974. ISSN: 1355-2554. DOI: [10.1108/](https://doi.org/10.1108/IJEBR-01-2021-0082) [IJEBR - 01 - 2021 - 0082](https://doi.org/10.1108/IJEBR-01-2021-0082). URL: [https : / / www . emerald . com / insight /](https://www.emerald.com/insight/content/doi/10.1108/IJEBR-01-2021-0082/full/html) [content/doi/10.1108/IJEBR-01-2021-0082/full/html](https://www.emerald.com/insight/content/doi/10.1108/IJEBR-01-2021-0082/full/html).
- <span id="page-54-0"></span>[18] Donald Rakemane e Olefhile Mosweu. «Challenges of managing and preserving audio-visual archives in archival institutions in Sub Saharan Africa: a literature review». In: *Collection and Curation* 40.2 (8 apr. 2021), pp. 42– 50. ISSN: 2514-9326, 2514-9326. DOI: [10 . 1108 / CC - 04 - 2020 - 0011](https://doi.org/10.1108/CC-04-2020-0011). URL: [https://www.emerald.com/insight/content/doi/10.1108/CC-04-](https://www.emerald.com/insight/content/doi/10.1108/CC-04-2020-0011/full/html) [2020-0011/full/html](https://www.emerald.com/insight/content/doi/10.1108/CC-04-2020-0011/full/html).
- <span id="page-54-2"></span>[19] Alessandro Russo, Matteo Spanio e Sergio Canazza. «Enhancing Preservation and Restoration of Open Reel Audio Tapes Through Computer Vision». 2023.
- <span id="page-54-3"></span>[20] Matteo Spanio. «A study on Equalization Curve Detection in Audio Tape Digitization process using Artificial Intelligence». Tesi di laurea Triennale. Università Ca' Foscari Venezia, mar. 2023. DOI: [10.13140/RG.2.2.36838.](https://doi.org/10.13140/RG.2.2.36838.50247) [50247](https://doi.org/10.13140/RG.2.2.36838.50247). URL: <https://rgdoi.net/10.13140/RG.2.2.36838.50247>.
- <span id="page-54-1"></span>[21] Unesco. *Recommendation concerning the Protection and Promotion of Museums and Collections, their Diversity and their Role in Society adopted by the General Conference at its 38th Session, Paris, 17 November 2015*. 17 Nov. 2015.

# Ringraziamenti

<span id="page-55-0"></span>Non posso fare a meno che ringraziare il prof. Sergio Canazza, nonchè mio relatore, che mi ha proposto temi molto interessanti, tra i quali [ARP](#page-7-4), rendendo possibile il mio contributo al progetto; lo ringrazio anche per la sua costante disponibilità e celerità per qualsiasi chiarimento.

Inoltre ringrazio il dott. Alessandro Russo che mi ha introdotto al mondo della digitalizzazione audio e, soprattutto, ringrazio il dott. Matteo Spanio, anche lui sempre disponibile, che mi ha seguito durante tutto lo sviluppo del software rispondendo alle mie email notturne.

Ringrazio tutti i miei colleghi, i quali sono stati una parte fondamentale dell'esperienza universitaria.

Ci tengo, infine, a ringraziare Giulia, la mia ragazza, che mi ha saputo ascoltare e che mi ha aiutato a rileggere e rifinire l'elaborato.